#### Development of a Web Based Application of Easy English

BY

Md. Nafiur Rahman Hridoy ID: 143-15-4363

This Report Presented in Partial Fulfillment of the Requirements for the Degree of Bachelor of Science in Computer Science and Engineering

Supervised By

Mr. Saiful Islam Lecturer Department of CSE Daffodil International University

Co-Supervised By

Mr. Eshtiak Ahmed Lecturer Department of CSE Daffodil International University

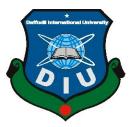

DAFFODIL INTERNATIONAL UNIVERSITY DHAKA, BANGLADESH

#### APPROVAL

This Project titled **"Easy English**", submitted by Md. Nafiur Rahman Hridoy to the Department of Computer Science and Engineering, Daffodil International University, has been accepted as satisfactory for the partial fulfillment of the requirements for the degree of B.Sc. in Computer Science and Engineering (BSc) and approved as to its style and contents. The presentation has been held on 10 December, 2018

#### **BOARD OF EXAMINERS**

Chairman

**Professor and Head** Department of Computer Science and Engineering Faculty of Science & Information Technology Daffodil International University

Dr. Sheak Rashed Haider Noori Associate Professor and Associate Head Department of Computer Science and Engineering Faculty of Science & Information Technology

Daffodil International University

**Dr. Syed Akhter Hossain** 

#### **Internal Examiner**

Md. Zahid Hasan Assistant Professor Department of Computer Science and Engineering Faculty of Science & Information Technology Daffodil International University

#### Dr. Mohammad Shorif Uddin Professor and Chairman

Department of Computer Science and Engineering Jahangirnagar University **External Examiner** 

# Internal Examiner

i

#### DECLARATION

I hereby declare that, this project has been done by me under the supervision of Mr. Saiful Islam, Lecturer, Department of CSE Daffodil International University. I also declare that neither this project nor any part of this project has been submitted elsewhere for award of any degree or diploma.

Supervised by:

**Mr. Saiful Islam** Lecturer Department of CSE Daffodil International University

**Co-Supervised by:** 

**Mr. Eshtiak Ahmed** Lecturer Department of CSE Daffodil International University

Submitted by:

**Md. Nafiur Rahman Hridoy** ID: 143-15-4363 Department of CSE Daffodil International University

©Daffodil International University

#### ACKNOWLEDGEMENT

First I express my heartiest thanks and gratefulness to almighty God for His divine blessing makes us possible to complete the final year project/internship successfully.

I am really grateful and wish my profound my indebtedness to **Mr. Saiful Islam**, **Lecturer**, Department of Computer Science and Engineering Daffodil International University, Dhaka. Deep Knowledge & keen interest of my supervisor in the field of "*Web engineering*" to carry out this project. His endless patience, scholarly guidance, continual encouragement, constant and energetic supervision, constructive criticism, valuable advice, reading many inferior draft and correcting them at all stage have made it possible to complete this project.

I would like to express my heartiest gratitude to **Dr. Sayed Akhter Hossain**, **Professor & Head**, Department of CSE, for his kind help to finish this project and also to other faculty members of CSE department, Daffodil International University.

Finally, I must acknowledge with due respect the continues support and patients of my parents.

#### ABSTRACT

This project is a web based application titled "Easy English". This web based application is designed & built for students and teachers. In our country many students are less strong in English. Most of the time they are unable to understand proper meaning of what they read and memorize at random. So they are facing many problem for their weakness in English. The main reason of this problem is the uses of difficult words in their learning source. This web based application is platform for learning English with Bangla meaning. Through this application students will be able to search their English article and translate it from English to Bangla with one click. They will be able to solve speaking or writing any difficulties through an interactive system. They will be able to contact with experts via using chatting features, able to provide any compliment on their favorite English articles. Via using this application many students are solve their problem about English learning. They will able to easily find out their English articles through registration or without registration. If they need to understand the proper meaning they can translate it without registration. Teachers will be able to publish or post their articles through an interactive system. Hope this system will solve all types of issues to learning English thoroughly with proper guideline.

# TABLE OF CONTENTS

| CONTENTS                                    | PAGE |
|---------------------------------------------|------|
| Approval                                    | i    |
| Declaration                                 | ii   |
| Acknowledgement                             | iii  |
| Abstract                                    | iv   |
| CHAPTER 1: INTRODUCTION                     | 1-2  |
| 1.1 Introduction                            | 1    |
| 1.2 Objectives                              | 1    |
| 1.3 Motivation                              | 1    |
| 1.4 Expected Outcome                        | 1    |
| 1.5 Report Layout                           | 2    |
| CHAPTER 2: BACKGROUND                       | 3-5  |
| 2.1 Introduction                            | 3    |
| 2.2 Related Works                           | 3    |
| 2.3 Comparative Studies                     | 4    |
| 2.4 Scope of the problem                    | 4    |
| 2.4 Challenges                              | 5    |
| <b>CHAPTER 3: REQUIREMENT SPECIFICATION</b> | 6-14 |
| 3.1 Business Process Modeling               | 6    |
| 3.2 Requirement Collection and Analysis     | 7    |
| 3.3 Use Case Model                          | 8    |
|                                             |      |

| 3.4 Use case narrative for Actors            | 9-12  |
|----------------------------------------------|-------|
| 3.5 Logical Data Model                       | 13    |
| 3.6 Design Requirements                      | 14    |
| <b>CHAPTER 4: DESIGN SPECIFICATION</b>       | 15-29 |
| 4.1 Front-end Design                         | 15-24 |
| 4.2 Back-end Design                          | 25-28 |
| 4.3 Interaction Design and UX                | 28-29 |
| 4.4 Implementation Requirements              | 29    |
|                                              |       |
| <b>CHAPTER 5: IMPLIMENTATION AND TESTING</b> | 30-40 |
| 5.1 Implementation of Database               | 30-35 |
| 5.2 Implementation of Front-end Design       | 35-37 |
| 5.3 Implementation of Interactions           | 38    |
| 5.4 Testing Implementation                   | 38    |
| 5.5 Test Report and Result                   | 39-40 |
| CHAPTER 6: CONCLUSION AND FUTURE SCOPE       | 41    |
| 6.1 Conclusion                               | 41    |
| 6.2 Future Scope                             | 41    |
|                                              |       |
| REFERENCES                                   | 42    |
| APPENDICES                                   | 43    |
| Appendix A: Project Reflection               | 43    |

# LIST OF FIGURES

| FIGURES                                                                           | PAGE |
|-----------------------------------------------------------------------------------|------|
| Figure 3.1.1: Business process model of Easy English                              | 6    |
| Figure 3.3.1: Use case model of this web application of Easy English              | 8    |
| Figure 3.5.1: Logical data model of this web based application of Easy<br>English | 13   |
| Figure 4.1.1: Home of the Easy English                                            | 15   |
| Figure 4.1.2: User interface for Teacher Registration                             | 16   |
| Figure 4.1.3: User interface for Student Registration                             | 17   |
| Figure 4.1.4: Checking from validation                                            | 17   |
| Figure 4.1.5: User Interface of user login panel                                  | 18   |
| Figure 4.1.6: User interface of teacher profile                                   | 18   |
| Figure 4.1.7: User interface of Student profile                                   | 19   |
| Figure 4.1.8: UI of Messaging                                                     | 19   |
| Figure 4.1.9: UI of Inbox                                                         | 20   |
| Figure 4.1.10: User interface of the Article post                                 | 20   |
| Figure 4.1.11: User interface of Translate Language                               | 21   |
| Figure 4.1.12: After translating Language                                         | 22   |
| Figure 4.1.13: UI of Rating and comment                                           | 22   |
| Figure 4.1.14: UI of Search                                                       | 23   |
| Figure 4.1.15: UI of after searching                                              | 23   |
| Figure 4.1.16: UI of About Us and footer                                          | 24   |
| Figure 4.1.17: UI of Contact form                                                 | 24   |
| Figure 4.2.1: User Interface of Admin login panel                                 | 25   |
| Figure 4.2.2: UI of Dashboard                                                     | 26   |
| Figure 4.2.3: List of all posted articles                                         | 26   |
| Figure 4.2.4: List of all registered user                                         | 27   |
|                                                                                   |      |

vii

| Figure 4.2.5: User adding form at user management                | 27 |
|------------------------------------------------------------------|----|
| Figure 4.2.6: Category adding form at category management        | 27 |
| Figure 4.2.7: List of category                                   | 28 |
| Figure 5.1.1: Table list of database                             | 30 |
| Figure 5.1.2: User table in database                             | 31 |
| Figure 5.1.3 Articles table in database                          | 31 |
| Figure 5.1.4 Category table in Database                          | 32 |
| Figure 5.1.5 Comment table in database                           | 32 |
| Figure 5.1.6: Message table in database.                         | 33 |
| Figure 5.1.7: Pages Name table in database                       | 33 |
| Figure 5.1.8: Permission table in database                       | 34 |
| Figure 5.1.9: Table of Roles in database                         | 34 |
| Figure 5.1.10: Table for sliders in database                     | 35 |
| Figure 5.2.1: Some part of code which was used for header        | 35 |
| Figure 5.2.2: Some part of code which was used for Articles      | 36 |
| Figure 5.2.3: Some part of Code which was used for All Articles  | 37 |
| Figure 5.2.4: Some part of code which is used for slider feature | 37 |

# LIST OF TABLES

| FIGURES                                              | PAGE |
|------------------------------------------------------|------|
| Table 3.4.1: Use case of user registration and login | 9    |
| Table 3.4.2: Use case of post articles               | 9    |
| Table 3.4.3: Use case of translate feature           | 9    |
| Table 3.4.4: Use case of comment                     | 10   |
| Table 3.4.5: Use case of send message                | 10   |
| Table 3.4.6: Use case of rating post                 | 10   |
| Table 3.4.7: Use case of search                      | 11   |
| Table 3.4.8: Use case of login                       | 11   |
| Table 3.4.9: Use case of verify registration         | 11   |
| Table 3.4.10: Use case of Ban user                   | 12   |

#### **CHAPTER 1**

#### **INTRODUCTION**

#### **1.1 Introduction**

English is an International Language. In Our country it's known as second Mother Tongue. As an International language English is must for the learner of all classes. But English seems very hard to them when they try to gather it by themselves. There are many ways of learning English easily. So the learners shouldn't afraid of learning English if they want to build up their career based on English.

#### **1.2 Motivation**

In our country many students are less stronger in English. Most of the time they are unable to understand proper meaning of what they read and for that reason they intend to memorize at random. Reason of this problem is the use of difficult words in their learning source basically on their memorizing part. That's why I am interested to develop this project so that the students can find out the easiest source of learning English easily.

#### **1.3 Objectives**

- To be able to solve English speaking or writing problems through an interactive system.
- ✤ To be able to interact with experts from any place at any time.
- $\clubsuit$  To be able to search any English Articles through an interactive system.
- To be able to give Comment and rating on specific articles.

#### **1.4 Expected Output**

Students will be able to understand meaning their Memorizing part easily. They will be easily connected with the expert teachers. Moreover, they themselves will solve their problems by asking question to their teachers.

### **1.5 Report Layout**

Chapter 1: In this chapter I discussed about the motivation, objectives and expected outcome of the project.

Chapter 2: This chapter I have described the background, related works which has similar works with this project and also provide challenges that I faced.

Chapter 3: Contains basically discuss about BPM (Business process modeling) and use case Diagram. Use case is the main part of this chapter.

Chapter 4: In this chapter all about the design of the website and implementation requirement and its related works.

Chapter 5: This chapter contains the whole testing and implementation process of database, front-end and interactions and provided there test results.

Chapter 6: Contains conclusion, limitations of this project and future scopes for the development of this project.

#### **CHAPER 2**

#### BACKGROUND

#### **2.1 Introduction**

This chapter describes about background of **Easy English** website and also discusses about few similar related work. The perfect outcome of the project has been discussed here effectively.

English is the most common language in the world that can understand by most number of people. Nowadays English knowing people have great demand all over the world. That's why every people must learn an English language properly. In our country most number of students can't understand what they read in English. They are just memories their study materials.

So the concept of this project is how to easily learn an English language properly with proper meaning in Bangla. Students who can't understand the meaning of their study material they visits this website and searching their study articles if they facing any problem to understanding the word meaning they just click translate button then the page is translate English to Bangla. Further any information about articles the can comment on articles post. Student can send a message to teachers who can provided articles for any query.

#### 2.2 Related Works

In this part discussed about some similar related works with this project.

1. Online edu care: Online edu care is website that have provided a different types of English articles. Such as paragraph, composition, story etc. It has search option. If student the student can't find there study material they can find it via searching. Student can comment against on post for their query. They also can share their post. [1]

2. Useful learning (UL): This website that have provides tips for learning English. They also provided an academic articles. Only few admin published Their articles. This website don't have a registration option. Just visit and manually search articles. [2]

#### 2.3 Comparative Studies

From previous discussion we saw that they have only provided English articles and it is publish by specific Admin. There are no registration option for teacher and student. But there is no specific website for learning English with Bangla meaning.

The Implemented website provided a registration option for any teacher for posting their English articles. Student also can opportunity for registration. They can give feedback via comment for against with specific post. If they have any query about articles they can send a message to teacher because it have a messaging option. This website provided a translate option from English to Bangla. It's big platform of learning English with Bangla meaning. It also provided rating option against on post. This website provided searching option for finding English articles.

#### 2.4 Scope of the problem

Already mentioned about scope of the problem in above. Mainly work for whose student they are week in English or can't understand English. Via using this website they can easily learn English with exact meaning. The teacher can easily suggest their student easily. Student can easily contact their teacher without wasting time.

This project have future development opportunity. It also have adding a more feature like live chatting, video calling , one click solution for translating from English to Bangla, and also develop an Android application for another platform of this system. In future via development the website will get more user-friendly system.

## **2.5 Challenges**

For developing the project many challenges and problem have been faced by me. The main challenges that is design and implementation for this system. I tried my best to create this project which would be more user-friendly for students and teachers.

We know that getting internet connection still now more costly in purpose of our county. In Bangladesh still now many places haven't good internet connection. If any student need to use this system they must be need a good internet connection. Hope that one day problem will be solve by our govt.

Another problem is popularization of this website. This have successfully develop this project but students and teachers have must be knowing about this website. If the more student can use this website, this website get more popularity.

Last problem is development and maintain this problem in future. I have financial limitation of this project. If this project don't get any fund or sponsor for this project, it is getting difficult to maintain future development of this project to me. Hope, it will get a fund or sponsorship for development, maintain and upgrading feature of this website.

#### **CHAPTER 4**

#### **REQUIRMENT SPECIFITACTION**

#### 3.1 Business Process Modeling

Business process model is a process for an exhibiting the workflow of a specific system. Via business process model it able to showing the data flow of this system. At first the user visit the website then they must be choose any option to use the function. If they want to registration in website when they need to provide a few data to specific system. After registration process if they want to post something they must be provide specific required data such as title, category and photos. After this process the data transfer to databases. User can send a message to others user it able after registration.

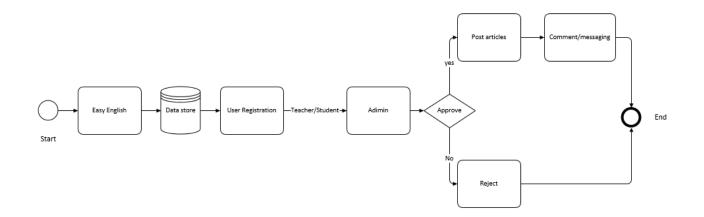

Figure 3.1.1: Business process model of Easy English

### 3.2 Requirement Collection and Analysis

From the previous discussion already described about requirements. In here it deeply described about requirements.

Requirements analysis is an important part of web based application. Requirement analysis also known as Requirement Engineering. Requirement analysis is an important for project management. We know that, there are two types of requirement such as functional and other one is nonfunctional. Functional requirement is process of the web application how can perform. And Nonfunctional requirement define is behaviors, performance, efficiency of a web application.

In easy English a user first of all need to registration to use this website. For registration process they must provide some information about them such as Name, Qualification, Designation, Institute Name, Contact no, Gender, Email, Password and photos .Now It need to collect their data to data store. After registration teachers can post their articles. For post their articles they provide some information about articles such as article name, category, class, Board, year. And students can comment against their post. Students also can send an email to a teachers.

For save all the data I need a good database for managing all the data. And I also create good database with better connections. When user want to registration to this website, after complete their form fill-up a notification send to an admin. For creating this type of notification system and other functionality I need a framework to build this system. This reason I use a codeigniter which is php based framework. Codeigniter is an open source software. This framework help to me for develop this dynamic website.

For develop this website I needed a development methods. To develop this web based application I used agile development method. This method helped to me for making this web application properly. I followed some rules of agile development method such as requirement analysis, plan, design, development, test, and then release. After release I tracking and monitoring some of issues and solved it.

#### 3.3 Use case modeling and description

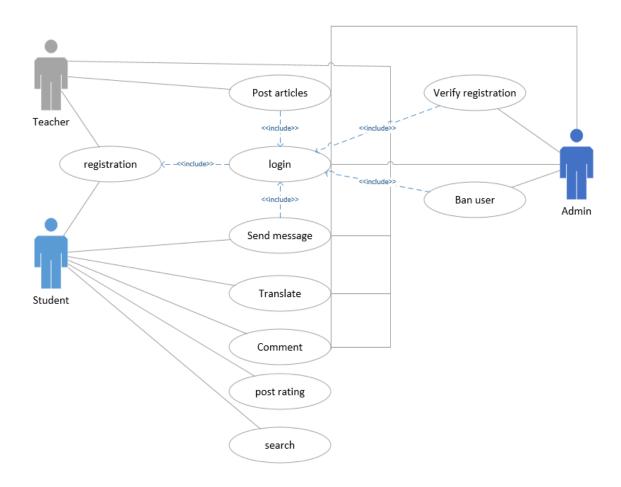

Figure 3.3.1: Use case model of this web application of Easy English

In this use case model we see that there were three types of actors in this system. First one is teacher second one is student and third or last one is Admin. In my system if any user who is teacher or student at first they can registration to this website after registration teacher can post their articles and student can comment their post, can send message to their teacher, translate articles to Bangla, give a rating to the post, and searching their articles.in this system the role of admin when he see that any user want to registration in website he can verify their profile and approve their registration. Admin can ban any user for any bad occurrences. Admin can see that how many articles are post this website.

# **3.4 Use case narrative for Actors**

| Use case Name        | User registration or login                                                                                                    |
|----------------------|----------------------------------------------------------------------------------------------------|
| Actor                | Teacher or student                                                                                                    |
| Pre-condition        | <ul> <li>Need any internet browsers.</li> <li>Need an internet connection.</li> </ul>                                                                                                    |
| Internal Paths       | <ul> <li>If user haven't any profile on this website they must be registration to this website.</li> <li>If any user want to post their articles or use other activities of this website they must be login at fist.</li> </ul> |
| Exceptional<br>Paths | Check the username or password if any users having any issues.                                                                                                    |

Table 3.4.1: Use case of user registration and login

#### Table 3.4.2: Use case of post articles

| Use case Name  | Post Articles                                                                                                    |
|----------------|----------------------------------------------------------------------------------------------------|
| Actor          | Teacher                                                                                                    |
| Pre-condition  | <ul> <li>Need any internet browsers.</li> <li>Need an internet connection.</li> </ul>                                                                                                    |
| Internal Paths | <ul> <li>Visit the website login at first then go to the post writing option<br/>then select the category and others information about the articles<br/>and finally they can post their articles.</li> </ul> |
| Exceptional    | If any user couldn't post their post at first they check their internet                                                                                                    |
| Paths          | connection.                                                                                                    |

Table 3.4.3: Use case of translate feature

| Use case Name        | Translate                                                                                                    |
|----------------------|----------------------------------------------------------------------------------------------------|
| Actor                | Teacher or student                                                                                                    |
| Pre-condition        | None                                                                                                    |
| Internal Paths       | If any user want to translate the articles at first they need to visit<br>the website then go to the any posted articles page click the<br>translate button then they can see the Bangla meaning of specific<br>articles. |
| Exceptional<br>Paths | None                                                                                                    |

Table 3.4.4: Use case of comment

| Use case Name        | Comment                                                                                                    |
|----------------------|----------------------------------------------------------------------------------------------------|
| Actor                | Student or teacher                                                                                                |
| Pre-condition        | None                                                                                                    |
| Internal Paths       | <ul> <li>Student can give a comment against on any articles. And teacher also can reply their comment.</li> </ul> |
| Exceptional<br>Paths | None                                                                                                    |

Table 3.4.5: Use case of send message

| Use case Name        | Send message                                                                                                    |
|----------------------|----------------------------------------------------------------------------------------------------|
| Actor                | Student or teacher                                                                                                    |
| Pre-condition        | <ul> <li>Need an internet connection.</li> </ul>                                                                                                    |
| Internal Paths       | <ul> <li>Student can send a massage to any teacher. If any student have any<br/>query about ta articles or others issues they can send massage to<br/>teacher.</li> </ul> |
| Exceptional<br>Paths | If student facing any problem about sending message to their teacher. At first check internet connection.                                                                 |

# Table 3.4.6: Use case of rating post

| Use case Name        | Rating post                                                                 |
|----------------------|-----------------------------------------------------------------------------|
| Actor                | Student                                                                     |
| <b>Pre-condition</b> | <ul> <li>Need any internet browser.</li> </ul>                              |
|                      | <ul><li>✤ Need an internet connection.</li></ul>                            |
| Internal Paths       | <ul> <li>Student can give the rating on their favorite articles.</li> </ul> |
| Exceptional<br>Paths | None                                                                        |

Table 3.4.7: Use case of search

| Use case Name  | Search                                                                 |
|----------------|------------------------------------------------------------------------|
| Actor          | Student                                                                |
| Pre-condition  | <ul> <li>Need any internet browser.</li> </ul>                         |
|                | <ul><li>✤ Need an internet connection.</li></ul>                       |
| Internal Paths | <ul> <li>Student can search their articles on this website.</li> </ul> |
| Exceptional    | None                                                                   |
| Paths          |                                                                        |

Table 3.4.8: Use case of login

| Use case Name        | Login |                                                             |
|----------------------|-------|-------------------------------------------------------------|
| Actor                | Admin |                                                             |
| Pre-condition        | None  |                                                             |
| Internal Paths       | *     | Admin can login to admin panel using username and password. |
| Exceptional<br>Paths | None. |                                                             |

Table 3.4.9: Use case of verify registration

| Use case Name        | Verify Registration                                             |  |  |  |  |
|----------------------|-----------------------------------------------------------------|--|--|--|--|
| Actor                | Admin                                                           |  |  |  |  |
| <b>Pre-condition</b> | ✤ Need any internet browser.                                    |  |  |  |  |
|                      | <ul> <li>Need an internet connection.</li> </ul>                |  |  |  |  |
| Internal Paths       | <ul> <li>Admin can verify the registration of users.</li> </ul> |  |  |  |  |
| Exceptional          | None                                                            |  |  |  |  |
| Paths                |                                                                 |  |  |  |  |

Table 3.4.10: Use case of Ban user

| Use case Name        | Ban user                                                                    |
|----------------------|-----------------------------------------------------------------------------|
| Actor                | Admin                                                                       |
| <b>Pre-condition</b> | <ul> <li>Need any internet browser.</li> </ul>                              |
|                      | <ul> <li>Need an internet connection.</li> </ul>                            |
| Internal Paths       | <ul> <li>Admin can ban any user if they generate any occurrence.</li> </ul> |
| Exceptional          | None                                                                        |
| Paths                |                                                                             |

# 3.5 Logical Data Model

Logical data model is a relational table with different Entity. Every entity have some Attribute. In this project have some relational table such as User, Articles, Category, Comment, Admin. User table have some attribute such as User ID, Name, Institute, Designation, contact Number, Email and password. Articles table have Articles ID, User ID, Articles title, Category, Board. Category table have category ID and Category name. Comment have a Comment id and User name. Admin have Username and Password.

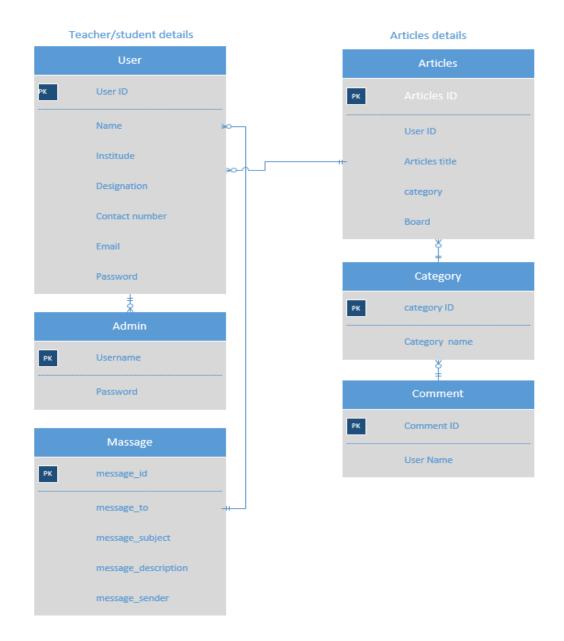

Figure 3.5.1: Logical data model of this web based application of Easy English

#### **3.6 Design Requirements**

In this part I will describe about design requirements of this system. Few things are describe in below.

The main functionality of this web based application is, it will help to student for learn English easily with Bangla meaning. This is a big platform of teachers for published their Articles and any Student can find their Articles according to their demand such as Essay, Paragraph, Story, English Articles etc.

In this system provided a searching feature. Student can searching their articles via using searching option. This system have Translate feature. If any Student have facing any issue about understanding meaning of English articles they can translate it with Translate feature. This system have messaging feature. Student can send message to their teacher for any query about articles. This system also have some few feature such a comment on any post, rating option, shearing option. Via shearing feature Student can shear any articles to any social media.

I tried to build this system which can be fully customized as it needed. We know that customizing is big feature for website. We also know that any situation if I need any customization when it will need to customize. We know that technology are developing is on their own way. So that any time I will need customize that system. So we see that Customizability is an important thing for any kind of website for added new feature in this system as customize as possible.

I used several types of languages in this system which is PHP, search SQL, JavaScript, jQuery, Json ajax. For designing purpose I use HTML and Css. I used a Framework based on PHP which mane is Codeigniter. This Framework helped me for managing a bigger codes.

### **CHAPTER 4**

#### **DESIGN SPECIFICATION**

### **4.1 Front-End Design**

In previous discussion I describe that this website is an online based web application which place teacher and student gather around for learning English with Bangla meaning. This website is a big platform for learning English properly. In this website have a different webpages with different features. All features are explain in the below with figure and description.

In figure 4.1, this is a homepage of the web based application. At first when teacher and student visit this website they will see this webpage. This webpage has a different menu bars such as Home, contents, contact, about, Translate, Registration, login and in below Search. Home page is a first page of this website that contain all latest English articles. In contents menu showed all types of English Articles. Contact option provided a contact information and maps. In about section provided information about this project. In Translate option provided a language chosen menu. Registration section content two types of registration form for teacher and student. Via using login option registered user can login in website. Search option provided all types of content finding feature.

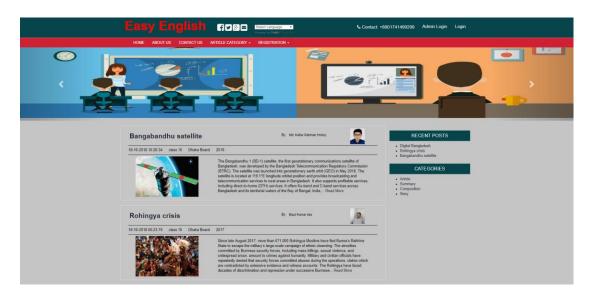

Figure 4.1.1: Home of the Easy English

In Home page also have a slideshow bar for showing some English learning banner for inspiring student to learning English.

| Write your Full Name       |  |
|----------------------------|--|
| white your run wante       |  |
| Qualification              |  |
| Write your Qualification   |  |
| Designation                |  |
| Write your Designation     |  |
| Institute Name             |  |
| Select                     |  |
| Contact Number             |  |
| Write your Contact Number  |  |
| Gender                     |  |
| Male  Female               |  |
| Email                      |  |
| Write your Email           |  |
| Password                   |  |
| Write your Password        |  |
| Confirm Password           |  |
| Write your Password        |  |
| Choose File No file chosen |  |
|                            |  |
|                            |  |
|                            |  |

# **Teacher Registration Form**

Figure 4.1.2: User interface for Teacher Registration

If any teacher can publishing their Articles first of all they must be create a profile via using registration process. They could be provided all required information about them.

#### **Student Registration Form**

| Full Name                  |           |  |
|----------------------------|-----------|--|
| Class                      |           |  |
| - Select Your Institute    |           |  |
| Contact Number             |           |  |
| Male  Female               |           |  |
| Email                      |           |  |
| Password                   |           |  |
| Confirm Password           |           |  |
| Choose File No file chosen |           |  |
|                            |           |  |
|                            | Registerd |  |

Figure 4.1.3: User interface for Student Registration

If any Student can sent message or comment in the post, they at first complete their registration process. Then they do that.

| Easy English                | F Y 8: Select Language Powered by Geogle Tinnslate | Contact: +8801741499299 | Admin Login Login |
|-----------------------------|----------------------------------------------------|-------------------------|-------------------|
| HOME ABOUT US CONTACT US AF | TICLE CATEGORY + REGISTRATION +                    |                         |                   |
|                             | Student Registration                               | Form                    |                   |
|                             | Hridoy                                             |                         |                   |
|                             | 12                                                 |                         |                   |
|                             | Dhaka College                                      | Ŧ                       |                   |
|                             | Contact Number                                     |                         |                   |
|                             | Male      Female      Please fill out this field.  |                         |                   |
|                             | hridoy6@gmail.com                                  |                         |                   |
|                             |                                                    |                         |                   |
|                             | Choose File 123 copy.jpg                           |                         |                   |
|                             |                                                    |                         |                   |
|                             | Registerd                                          |                         |                   |

Figure 4.1.4: Checking from validation

If a student skip any information when they create profile in this website. That moment this system gives alert for fill-up the information which was skip by student.

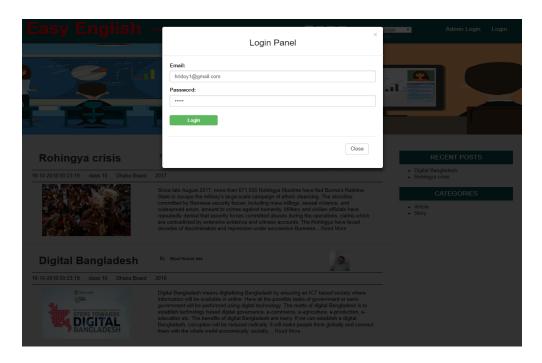

Figure 4.1.5: User Interface of user login panel

This is login panel for user. After complete registration process user can login on website with using their email and password. Without email and password no one can access their profile.

|                              | HOME ABOUT L | IS CONTACT US ARTICLE CATEGORY +                                     |                                                                                                    |                                                                            |                                      |
|------------------------------|--------------|----------------------------------------------------------------------|----------------------------------------------------------------------------------------------------|----------------------------------------------------------------------------|--------------------------------------|
|                              |              | u <b>mar das</b> , Ba in English, Senior Tea<br>Ias@gmail.com<br>199 | 0                                                                                                    |                                                                            |                                      |
|                              | Inbox Sent   |                                                                      |                                                                                                    |                                                                            |                                      |
|                              | SLN          | Subject                                                              | Description                                                                                                    | From                                                                       |                                      |
|                              | 1            | paragraph                                                            | i can't understand sir                                                                                                    | Hridoy khan                                                                |                                      |
|                              | 2            | Bangabandhu satellite                                                | Dear sir, Please publish a paragraph about<br>Bangabandhu satellite                                                                                                    | Md. Naflur Rahman Hridoy                                                   |                                      |
|                              | 3            | Bangabandhu satellite                                                | Dear sir. Please publish a paragraph about<br>Bangabandhu satellite.                                                                                                    | Hridoy khan                                                                |                                      |
| hingya crisis                |              |                                                                      | dy Bys Kurrer das                                                                                                    |                                                                            |                                      |
| 0-2018 00:23 19 class 10 JSC |              |                                                                      | Dhaka Board 2017                                                                                                    |                                                                            |                                      |
|                              |              | forces, including mass                                               | 7, more than 671,000 Rokinga Maulimin have feed Brumsi Rakhine Saake<br>Mingra, sensar videora, and videopreed anno, memorit to rimer saake<br>ch are contradicted by extensive widence and vitness accounts. The Rah | humanity. Military and civilian officials have repeatedly denied that secu | urity forces committed abuses during |

Figure 4.1.6: User interface of teacher profile

This is a user interface of teacher after login. Now teacher can post their articles. They also able to send or replay messages. They can also able to edit their post. If they need

to change their information this system could provide a profile editing option so that teacher change their information if they need.

| Eas  | y En        | glish           | fy&Z             | Select Language   Powered by G:egle Translate |      |      | Hridoy Khan | Logout |
|------|-------------|-----------------|------------------|-----------------------------------------------|------|------|-------------|--------|
| HOME | ABOUT US    | CONTACT US      | ARTICLE CATEGORY |                                               |      |      |             |        |
|      | Institute 1 | No: 01741499299 | ,                | ail.com                                       |      |      |             |        |
|      | Inbox       | Sent            |                  |                                               |      |      |             |        |
|      | SL#         | Si              | ubject           | Description                                   | From | View | Delete      |        |
|      |             |                 |                  |                                               |      |      |             |        |

Figure 4.1.7: User interface of student profile

It's a user interface of student. After login they can access their profile and send a message to their teacher. They can give a rating to any articles.

| Write Message                                                              |       | ×    |
|----------------------------------------------------------------------------|-------|------|
| Message To                                                                 |       |      |
| Bipul Kumar das                                                            |       | •    |
| Subject                                                                    |       |      |
| Bangabandhu satellite                                                      |       |      |
| Description                                                                |       |      |
| Dear sir,<br>Please publish a paragraph about <u>Bangabandhu</u> satellite |       | •    |
|                                                                            |       |      |
|                                                                            |       | _    |
|                                                                            | Close | Send |
|                                                                            |       |      |

Figure 4.1.8: UI of Messaging

Via using this feature student can send message to their teacher for any issue about learning English.

| Eas  | y En        | glish avse                       | Select Language T<br>Powered by Geogle Translate                        |                 |       | Hridoy khan | Logout |
|------|-------------|----------------------------------|-------------------------------------------------------------------------|-----------------|-------|-------------|--------|
| HOME | ABOUT US    | CONTACT US ARTICLE CATEGORY      |                                                                         |                 |       |             |        |
|      | Institute N | o: 01741499299 Email: hridoy1@gm | ail.com                                                                 |                 |       |             |        |
|      | Inbox       | Sent                             |                                                                         |                 |       |             |        |
|      | SL#         | Subject                          | Description                                                             | То              | View  | Delete      |        |
|      | 1           | paragraph                        | i can't understand sir                                                  | Bipul Kumar das | View  | Delete      |        |
|      | 2           | Bangabandhu satellite            | Dear sir, Please publish a<br>paragraph about Bangabandhu<br>satellite. | Bipul Kumar das | View  | Delete      |        |
|      | 3           | Digital Bangladesh               | Dear Sir, I can't understand This<br>paragraph .                        | Bipul Kumar das | •View | Delete      |        |
|      |             |                                  |                                                                         |                 |       |             |        |
|      |             |                                  |                                                                         |                 |       |             |        |

### Figure 4.1.9: UI of Inbox

At inbox could store all messages which is send or receive from user. When Student send a message to their Teacher after sending message one of copy is store in this inbox.

#### New Article Write Here

|    | Blog Title                                 |                                       |
|----|--------------------------------------------|---------------------------------------|
|    | 2.09                                       |                                       |
|    | coloct A cotococci                         |                                       |
|    | select A category                          | Ŧ                                     |
|    |                                            | Ŧ                                     |
|    | select A Class category                    | *                                     |
|    | aslast A Daard                             | Ŧ                                     |
|    | select A Board                             | · · · · · · · · · · · · · · · · · · · |
|    | select Exam Name                           | Ŧ                                     |
|    | select Exam Name                           | *                                     |
|    |                                            |                                       |
|    | select A Board of a Year                   | •                                     |
|    |                                            |                                       |
|    | Please Write here                          |                                       |
|    |                                            |                                       |
|    |                                            |                                       |
|    |                                            |                                       |
|    |                                            |                                       |
|    |                                            |                                       |
|    |                                            |                                       |
| Fe | atured Image                               |                                       |
|    |                                            |                                       |
|    | atured Image<br>Choose File No file chosen |                                       |
|    |                                            |                                       |
|    |                                            |                                       |
|    |                                            |                                       |
|    |                                            |                                       |
|    |                                            |                                       |
|    |                                            |                                       |
|    |                                            |                                       |

Figure 4.1.10: User interface of the Article post ©Daffodil International University This is user interface for post any English articles. Only teacher can use this feature. For posting any Articles teacher can must be provide a required information about Articles.

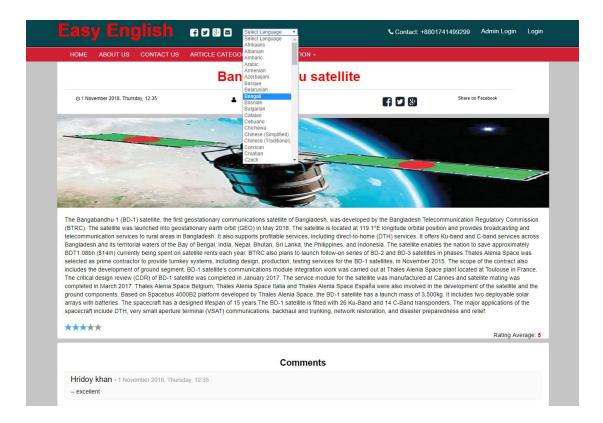

Figure 4.1.11: User interface of Translate Language

This is a translate IU for translate language from English to Bangla. It's a great feature for Learning English with proper meaning. Whose Student are weak in English they have a great opportunity to learning English easily. Anyone use this feature they don't need to Login or registration for using this feature. It is helpful for any student those have weak in English. Using this feature is very user friendly. User just visit this website then go to any post. Now go to the translate option select the Bangla Language and the post is translate to Bangla.

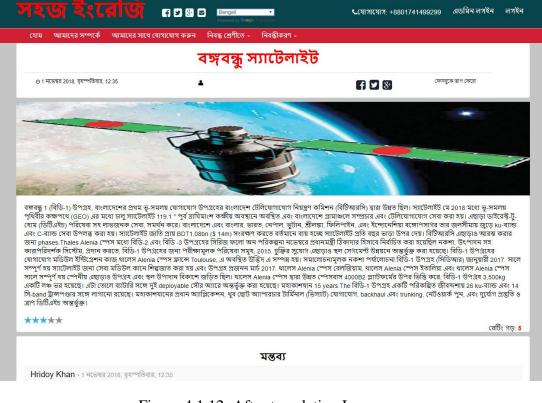

Figure 4.1.12: After translating Language

| ****                                                    | ating Average: 3.5 |
|---------------------------------------------------------|--------------------|
|                                                         |                    |
| Comments                                                |                    |
| Hridoy khan • 18 October 2018, Thursday, 15:30          |                    |
| excellent                                               |                    |
|                                                         |                    |
| Your email not shown here.( * ) Marking must be filled. |                    |
| Name *                                                  |                    |
| Hridoy                                                  |                    |
| Email *                                                 |                    |
| hridoy3@gmail.com                                       |                    |
| Comment *                                               |                    |
| Great Article                                           |                    |
|                                                         |                    |
|                                                         |                    |
|                                                         |                    |
|                                                         |                    |
| Submit                                                  | li                 |

#### Figure 4.1.13: UI of Rating and comment

In this part see that, it's a User Interface of Rating and comment feature. In rating option have a five star for give a rating in any post. Student able to give a rating to

their favorite Articles. They also able to give any compliment on their favorite Articles.

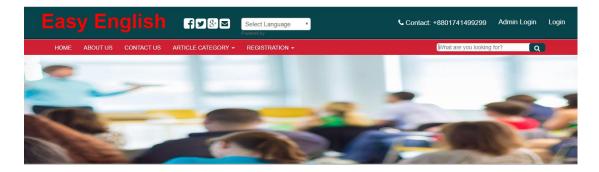

Figure 4.1.14: UI of Search

This is the articles search user interface. Via using this feature any user search any articles what they need.

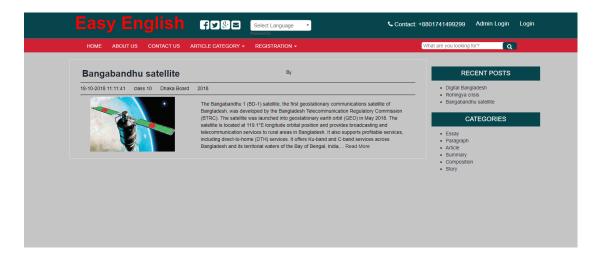

Figure 4.1.15: UI of after searching

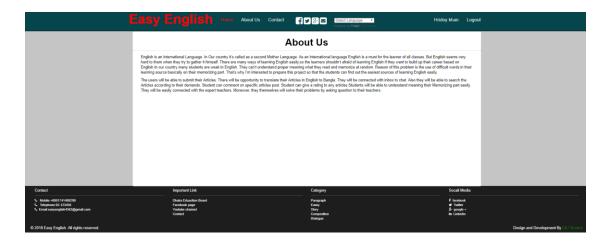

Figure 4.1.16: UI of About Us and footer

In this part I provided a short description about website. And I mention that why I create this web based application. Others part is footer in part I provided some important information about website such as important link which is Dhaka Education board, Youtube channel of Easy English, Facebook page. I also mention that is project was created by the Daffodil international university Student for any Student of Bangladesh.

| Easy English for Select Language                           | Contact: +8801741499299 Admin Login Login |
|------------------------------------------------------------|-------------------------------------------|
| HOME ABOUT US CONTACT US ARTICLE CATEGORY + REGISTRATION + | What are you looking for?                 |
| Con                                                        | tact                                      |
| Mobile : 01741499299                                       | Mail : easyenglish4363@gmail.com          |
| Phone : 02-12345678                                        | Website : easy_english.com                |
| Send A Message                                             |                                           |
| Your name                                                  |                                           |
| Your contact number                                        |                                           |
| Your email                                                 |                                           |
| Your Website                                               |                                           |
| Your Message                                               |                                           |
|                                                            | 6                                         |
| Send                                                       |                                           |

Figure 4.1.17: UI of Contact form

In this part I provided a contact form for any users, who have want to message admin about any issues.

©Daffodil International University

## 4.2 Back-End Development

Back-end part which is mainly for Admin. For Accessing Admin panel need a User name and password. Now deeply describe this part with figure.

| admin                |  |
|----------------------|--|
| •••••                |  |
| Remember me          |  |
| Sign in              |  |
| Forgot the password? |  |
|                      |  |

Figure 4.2.1: User Interface of Admin login panel

It's a UI of admin login panel. To accessing dashboard Admin need a username and password. Without user name and password it's not possible to access dashboard.

| Management 4          |                  | Welcome to               | Easy English Admin Pa | anel               |  |  |
|-----------------------|------------------|--------------------------|-----------------------|--------------------|--|--|
| pry 4<br>Management 4 | Quick Shortcuts  |                          |                       |                    |  |  |
|                       | E<br>All Article | All Teacher List         | L<br>Users Managemet  | Roles & Permission |  |  |
|                       |                  |                          | Website               |                    |  |  |
|                       |                  | a filment for the second | Sala-Marta            |                    |  |  |
|                       |                  |                          |                       |                    |  |  |
|                       |                  |                          |                       |                    |  |  |
| 1                     |                  |                          |                       |                    |  |  |
|                       |                  |                          |                       |                    |  |  |
|                       |                  |                          |                       |                    |  |  |

Figure 4.2.2: UI of Dashboard

This is a user interface of dashboard. After logging in an Admin Will see this page. There are few option to managing the whole system such as Articles management, Teachers management user management, roles & permission and category.

| II Blog | Add New Blog                         |                                                                                                    |                     |               |                  |        |        |
|---------|--------------------------------------|----------------------------------------------------------------------------------------------------|---------------------|---------------|------------------|--------|--------|
| All     | Posts Published                      | UnPublished                                                                                                    |                     |               |                  |        |        |
| 10      | <ul> <li>records per page</li> </ul> |                                                                                                    |                     |               | Search:          |        |        |
| L -     | Blog Title                           | © Blog Body ©                                                                                                    | Create Date         | Modified Date | Published Status | © Edit | Delete |
|         | Bangabandhu satellite                | The Englatenthui 18D-11 statellin, the first generationary communications assillat of Banglatesh, was developed by the Banglatesh<br>Telecommunication Regulatory Communication (RPL). The satellities was likenable range statistications year choice (RE) May 2018. The satellities<br>based as 113.112 longitude or than protons with protone broadbases great telecommunications reprote only (RE). May 2018. The satellities<br>based as 113.112 longitude or than protons with protone broadbases great telecommunications reprote only (RE). May 2018. The satellities<br>based as 113.112 longitude or than protons with protone broadbases great telecommunications reprote only (RE). May 2018 DE<br>Bay of Bangli (LA), Replit, Bhund, Telechan, the Philippene, and Indoness. The satellite narries are can be approximately (DT). Bhon<br>(Life) currently leng spents on satellite rems exhipses. EITIC also plants tabunch follow-na marks of ID 2 and ID-3 assets. Their<br>spents are carried as a prime community on proton termine spents. Including design publicities, termine spents are approximately the<br>pharmary 2017. There are included for the statistic was manufactured. If Carrows The and the statistic set and the<br>spents are carried on at thinkse Arena Space Tabula and Tabula Arena Space Eight Arena. The critical design productions termine of Mark 2017. These Arena<br>Space Tellipour. These Arena Space tabula and Thala Arena Space Eight Arena Space Eight Arena Space Tellipour Tellipour Tellipour Tellipour Tellipour Tellipour Tellipour Tellipour Tellipour Tellipour Tellipour Tellipour Tellipour Tellipour Tellipour Tellipour Tellipour Tellipour Tellipour Tellipour Charling and Tellipour Tellipour Tellip | 18-10-2018 11:11:41 |               | ♣ Published      | Edit   | Delete |
|         | Rohingya crisis                      | Since lare Augus 2017, more than 071,000 flohtings Muslims have field Duma's Rahmie State so tacepe the military's large-scale campage of ethnic<br>denning. The anotoxics command by Bumes security forces including mass illings, associal valence, and weighter and ethnice and the source of the source of the source                  |                     |               | Published        | Edit   | Delete |
|         | Digital Bangladesh                   | Digotal Bingladesh means digataing Bangkatesh persurung an CE based socray when information will be available in nortine. Here all the possible tasks of governance or semigrovernance will be performed using glast technology. The most of sigat Bangkatesh is as easily benchroning based digat governance, e-opmortance, e-productive, e-production, e-deducation and tasks of the most of sigat Bangkatesh is as easily benchroning based digat governance, e-opmortance, e-productive, e-production, e-deducation and tasks of the most of sigat Bangkatesh. The most of sigat Bangkatesh is as easily benchroning based digatesh and mays. The concentration is digatesh and mays of the most of sigat Bangkatesh and mays of the most of sigat Bangkatesh and mays of the most of sigat Bangkatesh and mays of the most of sigat Bangkatesh and mays of the most of sigat Bangkatesh and mays of the most of sigat Bangkatesh and mays of the most of sigat Bangkatesh and mays of the most of sigat Bangkatesh and mays of the most of sigat Bangkatesh and mays of the most of the most of t                     |                     |               | 单 Published      | Edit   | Delete |
| 4       | Blog Title                           | Blog Body                                                                                                    | Create Date         | Modified Date | Published Status | Edit   | Delete |

Figure 4.2.3: List of all posted articles

In Articles management part Admin control all types of posted Articles. In this part admin will able to see all posted articles list. If admin want to published or unpublished, Edit or delete any articles he can do it. ©Daffodil International University 26

| 10   | <ul> <li>records per page</li> </ul> |           |                   |                         |         |               | Search            |
|------|--------------------------------------|-----------|-------------------|-------------------------|---------|---------------|-------------------|
| SL.  | Full Name                            | User Name | Designation       | ¢ Email                 | * Role  | \$ Status 0   | Action            |
| 1    | Md. Nafiur Rahman Hridoy             |           | Teacher           | hridoy2@gmail.com       | Teacher | Active        | GP Edit R Delete  |
| 2    | Hridoy khan                          |           |                   | hridoy1@gmail.com       | Student | Active Active | C2*Edit IN Delete |
| 3    | Bipul Kumer des                      |           | Senior Teacher    | bipulkumardas@gmail.com | Teacher | Active        | C2 Ede St Delete  |
| 4    | Aman                                 |           |                   | aman@gmail.com          | Student | Active        | CZ Edit A Delete  |
| 5    | Imran                                |           | Ass. Teacehr      | imran1@gmail.com        | Teacher | Active        | 12 Edt Delete     |
| 6    | Imman                                |           | Assistant Teacher | imran1@gmail.com        | Teacher | Active        | E Ede   #Delete   |
| 7    | Ratul Khan                           |           |                   | ratulkhan@gmail.com     | Student | Active        | CZ Edt X Delete   |
| 8    | Imren                                |           |                   | imran@gmail.com         | Student | Active        | TZ Edt            |
| 9    | ashiq                                |           |                   | ashiq@gmail.com         | Student | Active        | R Delete          |
| 10   | Ratul                                |           | Head master       | ratul@gmail.com         | Teacher | Active        | IZ Edit           |
| SL.  | Full Name                            | User Name | Designation       | Email                   | Role    | Status        | Action            |
| Show | ing 1 to 10 of 14 entries            |           |                   |                         |         |               | Previous 1        |

Figure 4.2.4: List of all registered user

In user management part Admin can able to approving their registration those who can send a request for create account. Admin will able to see the list of User. Admin can ban user if any one create an occurrence.

| dd User               |             | ▲ User Us |
|-----------------------|-------------|-----------|
| ull Name:             | Username:   |           |
| Type your Full Name   | Type your i | isername! |
| mail:                 | Password:   |           |
| Type your email!      | Type your   | asswordt  |
| onfirm Password:      | Role:       |           |
| Retype your password! | Select Role |           |
| tatus:                | I More Deta | ls l      |
| Active                | •           |           |

Figure 4.2.5: User adding form at user management

In user management part also have a user adding feature from admin panel. If admin want to add someone they can add him.

| d New Category |                       |            | Category List |
|----------------|-----------------------|------------|---------------|
|                | *Category Name :      |            |               |
|                |                       |            |               |
|                | *Home Page Category : | Adve •     |               |
|                | *Status :             | Active •   |               |
|                |                       | Reat Sive  |               |
|                |                       | Reset Save |               |

Figure 4.2.6: Category adding form at category management

In this part Admin can added any category if they want or public demand. The can add or delete the category.

| II Category Add New C | ategory         |                     |                     |                 |         |        |
|-----------------------|-----------------|---------------------|---------------------|-----------------|---------|--------|
| All Category Public   | hed UnPublished |                     |                     |                 |         |        |
| 10 • records per pag  | e               |                     |                     |                 | Search: |        |
| il 🔺                  | Category Name   | Create Date         | Modified Date       | Category Status | 0 Edit  | Delete |
|                       | Essay           | 04-02-2018 19:00:54 | 18-10-2018 18:32:20 | 🖷 Published     | Edit    | Delete |
|                       | Paragraph       | 04-02-2018 19:02:11 | 18-05-2018 08:40:38 | Published       | Edit    | Delete |
|                       | Article         | 14-12-2017 17:36:28 | 31-01-2018 18:40:08 | 🖷 Published     | Edit    | Delete |
|                       | Summary         | 18-10-2018 18:01:20 | 18-10-2018 18:01:59 | Published       | Edit    | Delete |
|                       | Composition     | 18-10-2018 18:03:07 |                     | Published       | Edit    | Delete |
|                       | Story           | 31-01-2018 18:38:56 | 31-01-2018 18:40:48 | 🖷 Published     | Edit    | Delete |
| iL i                  | Category Name   | Create Date         | Modified Date       | Category Status | Edit    | Delete |

Figure 4.2.7: List of category

## 4.3 Interaction Design and UX

Interaction Design is technique via using that developers are design their website interface more user friendly. There are many various types of Interaction Design. Which is Visual representation, Words, Time and behavior. In this system I have tried my best for build it with above Interaction. In below I described various types of Interaction.

Visual representation is an important part of any website. I can make a website more user Friendly. In this system I used common symbol and button. It helpful for any user to use this system.

I used very simple words in this system. Because Easy and common word make more Easy way for understanding of this system. This common word people are commonly used in their daily life. If used hard and rarely used word user can't understood that types of word. So I tried my best for maintain this part.

Time is big fact for using website. This system take less time for loading any pages. I have worked hard for made faster this system.

Via using this system any user can get a better user experience. And get good behavior from system.

UX or User experience is big part of any website. I ran some surveys in online and real life and get a feedback form them about their user experience. After that I ran some test on this website. I tested usability, I tested a remote user test for how better worked it. I also tested an accessibility. After finished all test the result is say that this system should be acceptable for any users.

### **4.4 Implementation Requirement**

In previous discussion I mentioned this project is web based Application .So that I needed a different types of language for build this project. Like all others web project I used a HTML and Css for Front-End design. For creating a connection with database I used a PHP as server side language and other related operations. PhpMyAdmin used for store data for admin panel. SQL injection and php used for make security more strong. For testing this web application I need a temporary server so that I used xampp as a temporary server. I used a JavaScript as a client side language. I used MySQL for maintain all relation with database management system. I used AJAX for creating this website page as a dynamic. AJAX also used for Form validation feature. I also used a JSON for maintain all types of Data structured.

I used a CodeIgeniter as base of this system. CodeIgeniter is framework which is so strong and secure. For using this framework that gave me a MVC format which is helpful for maintain a big code. MVC have a three part which is Model, View and Controller.

## **CHAPTER 5**

## **IMPLEMENTATION AND TESTING**

### 5.1 Implementation of Database

In this part I explained about database of this project. In database have tables it was also explained in this part. I also explained about connection between tables. How and why I used tables for this project everything I cleared in this part.

For development of this project I used xampp for create a local server for deployment purpose. I tested this website helped with this local server. Also all updating work of this project was helped by xampp.

I create a database for this project and local server via using xampp. I needed a mysql and xampp for create database. This xampp was provides me a GUI for maintain All data tables. As we know that this project was based on php so I must be need a xampp for develop this web based Application.

| Admin ← Server 127                            | SOL        | Search         |             | Export   | Import        | A Operations | all Priviler | es 🙈 Routines      | C Ev    | ents 22 | Tringers | Tracking  | Designer     | Central colum |
|-----------------------------------------------|------------|----------------|-------------|----------|---------------|--------------|--------------|--------------------|---------|---------|----------|-----------|--------------|---------------|
| C C K Structure                               | B our      | , ooaron       | 3 4401)     | E capore | and and post  | . operations |              | 355 Housings       | 0       |         |          | U Hudding | - Decorginal |               |
| 600 Filters                                   |            |                |             |          |               |              |              |                    |         |         |          |           |              |               |
| Containing the w                              | ord:       |                |             |          |               |              |              |                    |         |         |          |           |              |               |
| Table                                         |            | ction          |             |          |               | Rows         | 😡 Type       | Collation          | Size O  | verhead |          |           |              |               |
| tbl_blog                                      |            |                | Structure   | Rearch   | 🔒 Insert 🚍 Em |              |              | utf8_general_ci    | 16 KiB  |         |          |           |              |               |
| commentstbl_blog_com                          | nments 🐪   | Browse         | V Structure | Rearch   | 🕯 Insert 👷 Em | oty 😋 Drop   | 21 InnoDB    | utf8_general_ci    | 16 K1B  |         |          |           |              |               |
| ory bl_category                               | *          | Browse         | M Structure | Rearch   | 🕯 Insert 👷 Em | oty 😑 Drop   | 6 InnoDB     | latin1_swedish_ci  | 16 KiB  |         |          |           |              |               |
| ct  ct_message tbl_contact                    | 1          | Browse         | M Structure | Rearch   | 🔒 Insert 😭 Em | oty 🤤 Drop   | 1 InnoDB     | utf8_general_ci    | 16 KiB  |         |          |           |              |               |
| tbl_contact_                                  | nessage 🐋  | Browse         | M Structure | Rearch   | 🔒 Insert 👷 Em | oty 😑 Drop   | 4 InnoDB     | latin1_swedish_ci  | 16 K1B  |         |          |           |              |               |
| er bl_footer                                  | 1          | Browse         | M Structure | 😋 Search | 🔒 Insert 👷 Em | oty 🤤 Drop   | 3 InnoDB     | utf8_general_ci    | 16 KiB  |         |          |           |              |               |
| tbl_header                                    | -          | Browse         | M Structure | Rearch   | i Insert 👷 Em | oty 😄 Drop   | 2 InnoDB     | utf8_general_ci    | 16 K1B  |         |          |           |              |               |
| ages tbl_links                                | 1          | Browse         | M Structure | 🤕 Search | 🔒 Insert 👷 Em | oty 🤤 Drop   | e InnoDB     | latin1_swedish_ci  | 16 KiB  |         |          |           |              |               |
| ; tbl_media                                   | -          | Browse         | M Structure | Rearch   | i Insert 💭 Em | oty 😄 Drop   | 3 InnoDB     | latin1_swedish_ci  | 16 KiB  |         |          |           |              |               |
| _name                                         | s 🛸        | Browse         | M Structure | 🔄 Search | 🕯 Insert 👷 Em | oty 😑 Drop   | 6 InnoDB     | latin1_swedish_ci  | 16 KiB  |         |          |           |              |               |
| category   tbl_pages                          |            | Browse         | Structure   | Rearch   | 🔒 Insert 🚍 Em | oty 🤤 Drop   | 22 InnoDB    | latin1_swedish_ci  | 16 KiB  |         |          |           |              |               |
| sions tbl_pages_na                            | ame 🤺      | Browse         | M Structure | Rearch   | 🕯 Insert 👷 Em | oty 🤤 Drop   | 7 InnoDB     | latin1_swedish_ci  | 16 K1B  |         |          |           |              |               |
| alleries ==================================== | egory 🐋    | Browse         | M Structure | Rearch   | 🔒 Insert 👷 Em | oty 😑 Drop   | 3 InnoDB     | latin1_swedish_ci  | 16 KiB  |         |          |           |              |               |
| tbl_permissi                                  | ons 🐋      | Browse         | M Structure | Rearch   | 🔒 Insert 🚊 Em | oty 😄 Drop   | 54 InnoDB    | latin1_swedish_ci  | 16 KiB  |         |          |           |              |               |
| tbl_photos                                    | -          | Browse         | M Structure | Rearch   | 🕯 Insert 👷 Em | oty 😑 Drop   | 8 InnoDB     | utf8_general_ci    | 16 KiB  |         |          |           |              |               |
| ontents tbl_photo_ga                          | illeries 対 | Browse         | 🖌 Structure | Rearch   | 🔒 Insert 🔬 Em | oty 🤤 Drop   | 2 InnoDB     | utf8_general_ci    | 16 KiB  |         |          |           |              |               |
| tails 💿 tbl_roles                             | -          | 🖻 Browse       | M Structure | Rearch   | 🕯 Insert 👷 Em | oty 😄 Drop   | 4 InnoDB     | latin1_swedish_ci  | 16 K1B  |         |          |           |              |               |
| _page                                         | 1          | Browse         | M Structure | 😋 Search | 🔒 Insert 👷 Em | oty 🤤 Drop   | 1 InnoDB     | utf8_general_ci    | 16 KiB  |         |          |           |              |               |
| _sidebartbl_slider_co                         | ntents 🤺   | Browse         | M Structure | Rearch   | 🕯 Insert 💭 Em | pty 😄 Drop   | 13 InnoDB    | utf8_general_ci    | 16 KiB  |         |          |           |              |               |
| tbl_user                                      | 1          | Browse         | Kiructure   | 🔄 Search | 🕯 Insert 👷 Em | oty 😑 Drop   | 15 InnoDB    | utf8mb4_unicode_ci | 16 KiB  |         |          |           |              |               |
| chema 📄 tbl_user_det                          | ails 🤺     | Browse         | Structure   | Rearch   | 🔒 Insert 🚊 Em | oty 😄 Drop   | 5 InnoDB     | latin1_swedish_ci  | 16 KiB  |         |          |           |              |               |
| tbl_widgets_                                  | page 🐪     | Browse         | K Structure | Rearch   | 🕯 Insert 👷 Em | oty 😑 Drop   | 17 InnoDB    | latin1_swedish_ci  | 16 K1B  |         |          |           |              |               |
| tbl_widgets_                                  | sidebar 🔺  | Browse         | M Structure | Rearch   | 🔒 Insert 👷 Em | oty 🤤 Drop   | 4 InnoDB     | latin1_swedish_ci  | 16 KiB  |         |          |           |              |               |
| 23 tables                                     | Si         | ım             |             |          |               |              | 284 InnoDB   | latin1_swedish_ci  | 368 KiB | 0 8     |          |           |              |               |
| t_ □ Check                                    | all N      | With selected: |             | ٣        |               |              |              |                    |         |         |          |           |              |               |
| 🔒 Print 📠 Data d                              | ictionary  |                |             |          |               |              |              |                    |         |         |          |           |              |               |
| 000 · · · · · Bra                             |            |                |             |          |               |              |              |                    |         |         |          |           |              |               |

Figure 5.1.1: Table list of database

At first I have create a database which name is easy\_english. In this place I saved all data of this project. We see that there were many tables. This tables was used for different purpose. Every table are important for this project.

| - | Showing rows 0 - 13 | 14 total   | Query took | 0.0017 | seconds ) IUs                  | erName: Al               | MIN1      |                      |                          |                                                    |                                  |            |                            |                            |                   |                 |
|---|---------------------|------------|------------|--------|--------------------------------|--------------------------|-----------|----------------------|--------------------------|----------------------------------------------------|----------------------------------|------------|----------------------------|----------------------------|-------------------|-----------------|
|   |                     |            |            |        |                                |                          | Anna Anna |                      |                          |                                                    |                                  |            |                            |                            |                   |                 |
|   | THEFT AND DECIDE 1  |            |            |        |                                |                          |           |                      |                          |                                                    | Pr                               | films IF d | t inimal I Ed              | t 11 Evelate               | SOL ] [ Create PH | P code 11 Rohod |
|   |                     |            |            |        |                                |                          |           |                      |                          |                                                    |                                  | and trees  | and the state              | 11 Contract                | out II out the    | cone II concern |
|   | Show all Numb       | per of ros | s. 25 •    |        | Filter rows: 3                 | learch this t            | ible      | Sort by key:         | None *                   |                                                    |                                  |            |                            |                            |                   |                 |
|   | + Options           |            |            |        |                                |                          | UserName  |                      |                          |                                                    |                                  |            |                            |                            |                   |                 |
|   | 4- <b>⊤</b> -4      |            | UserID I   | RotelD | FullName                       | Institute                | o t       | Designation          | Email                    | image                                              | Password                         | Status     | created                    | modified                   | Contact           | Qualification   |
|   | 🗉 🥜 Edit 👫 Copy 🤤   | Delete     | 1          | 3      | Hridoy                         | Dhaka<br>College         | admin     | Head master          | hridoyandjan@gmail.com   | 4441Copy.pg                                        | 827ccb0eea8a706c4c34a16891184e7b | 1          | 07-06-                     | 2018<br>23:56:16           | 01741499299       | M.Sc            |
|   | 📋 🥜 Edit 🐉 Capy 🤤   | Delete     | 21         | 2      | mahbub                         | Dhaka<br>College         |           | Head master          | mahbub.cse2016@gmail.com | 4441Copy4.jpg                                      | 827ccb0eea8a706c4c34a16891854e7b | 0          | 2018<br>23.00.44           |                            | 1722150447        | M.sc            |
|   | 🗉 🥜 Edit 👫 Copy 🤤   | Delete     | 23         | 2      | Ridey                          | Dhaka<br>City<br>College |           | Head Master          | hridoy@gmail.com         | images1.jpg                                        | 827ccb0eea8a706c4c34a16891f84e7b | 1          | 08-06-<br>2018<br>10:08:54 |                            | 172551415         | M.Sc            |
|   | 🔾 🥜 Edit 🗿 Copy 🤤   | Delete     | 24         | 2      | Ratul                          | Dhaka<br>College         |           | Heed master          | ratul@gmail.com          | 4441Copy1.jpg                                      | 827ccb0eea8a706c4c34a16891184e7b | 1          | 11-08-<br>2018<br>22:54:11 |                            | 01722150447       | Misc            |
|   | 🗉 🥜 Edit 🕌 Copy 🤤   | Delete     | 26         | 1      | ashiq                          | Dhaka                    |           |                      | ashig@gmail.com          | 37286141_2088331854712765_4504418961101684736_n.p. | 202cb952ac59075b964b07152d234b70 | 1          | 11-08-<br>2018<br>23:29.16 | 18-10-<br>2018<br>11:16:27 | 245646            |                 |
|   | 🗇 🥜 Edit 🗿 Copy 🧔   | Delete     | 27         | 1      | Imran                          | Dhaka<br>City<br>College |           |                      | Imran@gmail.com          | Abbbb jpg                                          | 827ccb0eea8a706c4c34a16891184e7b | 1          | 14-08-<br>2018<br>09:51:23 |                            | 0172551415        |                 |
|   | 🗉 🥜 Edit 👫 Copy 🤤   | Delete     | 29         | 1      | Ratul Khan                     |                          |           |                      | ratukhan@gmail.com       | pic_300_300.jpg                                    | 827ccb0eea8a706c4c34a16891f84e7b | 1          | 07-10-<br>2018<br>23:45:12 | 18-10-<br>2018<br>11.15.15 | 0172551415        |                 |
|   | 🖸 🤌 Edit gli Capy 🧔 | Delete     | 31         | 2      | lmran                          |                          |           | Assistant<br>Teacher | imran1@gmail.com         | pic_300_3002.jpg                                   | 827ccb0eea8a706c4c34a16891154e7b | 1          |                            | 18-10-<br>2018<br>11:24:46 | 0172551415        | M Sc            |
|   | 🗉 🥜 Edit 🕌 Copy 🤤   | Delete     | 34         | 2      | Imran                          |                          |           | Ass. Teacehr         | imran1@gmail.com         | 123_copy.jpg                                       | 202cb962ac59075b964b07152d234b70 | 5 <b>1</b> | 18-10-<br>2018<br>00:05:30 |                            | 015645651231      | Misc            |
|   | 🖸 🥜 Edit 🗿 Copy 🤤   | Delete     | 35         | 1      | Aman                           |                          |           |                      | aman@gmail.com           | Pic_2_copy.jpg                                     | e10adc3949ba59abbe56e057f20f883e | 1          | 18-10-<br>2018<br>00.05.37 | 18-10-<br>2018<br>11:15:48 | 0253456456416     |                 |
|   | 🗉 🥜 Edit 🕌 Capy 🤤   | Delete     | 36         | 2      | Bipul<br>Kumar das             |                          |           | Senior<br>Teacher    | bipulkumardas@gmail.com  | 41936266_2254048494825647_2532268986364592128_n.p  | 827ccb0eea8a705c4c34a16891f84e7b | 1          | 18-10-<br>2018<br>00:23:19 |                            | 01741499299       | Ba in English   |
|   | 🗇 🧬 Edit 🗿 Copy 🤤   | Delete     | 37         | 2,12   | Hridoy khar                    |                          |           |                      | hridoy1@gmail.com        | 123_copy1.jpg                                      | 827ccb0eea8a705c4c34a16891f84e7b | 1          | 18-10-<br>2018<br>00.28.40 | 18-10-<br>2018<br>00:29:07 | 01741499299       |                 |
|   | 🗉 🥜 Edit 🕌 Copy 🤤   | Delete     | 38         | 2      | Md. Naflur<br>Rahman<br>Hridoy |                          |           | Teacher              | hridoy2@gmail.com        | 123_copy2.jpg                                      | 827ccb0eea8a706c4c34a16891f54e7b | 1          | 18-10-<br>2018<br>10:26:34 | 18-10-<br>2018<br>11:09:50 | 01741499299       | Ba in English   |
|   | 🗇 🥜 Edit 🐉 Copy 🤤   | Delete     | 39         | 1      | Hridoy                         |                          |           |                      | hridoy3@gmail.com        | 123_copy3.jpg                                      | 827ccb0eea8a706c4c34a16891f84e7b | 1          | 18-10-<br>2018             | 18-10-<br>2018<br>13:20.48 | 01741499299       |                 |

Figure 5.1.2: User table in database

In here we see that I have created a table for users. This table have stored all registered user information. All user was approved by admin. This table have a some attribute which is userID, FullName, Institute, User Name, Designation, Email, image, password, status, contact, Qualification, gender, class. All attribute stored a different data which was given by user. It have also a RoleID that is separate the user types such as teacher and student. RoleID also use for others separately identification process.

| phpMyAdmin                                                  | 🛏 💼 Server, 127.0.0.1 » 💼 Bata |                    |                 |                   |                   |            |                                                       |                       |            |             |              |           |                     |            |                  | •                    |
|-------------------------------------------------------------|--------------------------------|--------------------|-----------------|-------------------|-------------------|------------|-------------------------------------------------------|-----------------------|------------|-------------|--------------|-----------|---------------------|------------|------------------|----------------------|
| 소 최 😐 🗇 🗇 @                                                 | 📑 Browse 🦌 Structure           | 🔄 SQL 🔍            | Search 🕌        | Insert 🔛 Exp      | port 📑 Import 🔺   | Privileges | P Operations Tracking                                 | 36 Triggers           |            |             |              |           |                     |            |                  |                      |
|                                                             | Showing rows 0 - 2 (3 total, Q | uery took 0.0016   | seconds.)       |                   |                   |            |                                                       |                       |            |             |              |           |                     |            |                  |                      |
| New                                                         | SELECT * FROM 'ebl_blog'       |                    |                 |                   |                   |            |                                                       |                       |            |             |              |           |                     |            |                  |                      |
| easy_english                                                |                                |                    |                 |                   |                   |            |                                                       |                       |            |             |              | 0 P       | rofiling (Edit inli | ne][Edt][E | xplain SQL 1 Cre | ate PHP code ] [ Ret |
| toi_blog                                                    |                                |                    |                 |                   |                   |            |                                                       |                       |            |             |              |           |                     |            |                  |                      |
| tbl_blog_comments                                           | Show all Number of row         | NS: 25 ¥           | Filter rows:    | Search this table | Sort by key:      | None       |                                                       |                       |            |             |              |           |                     |            |                  |                      |
| tol_category<br>tol_contact                                 | + Options                      |                    |                 |                   |                   |            |                                                       |                       |            |             |              |           |                     |            |                  |                      |
| tbl_contact_message                                         |                                | BlogID Blog        | Title B         | SlogCategory      | BiogClassCategory | BlogBoard  | BlogBody                                              | BlogImage             | BlogStatus | BloggerName | CommentCount | ViewCount | created             | modified   | BlogBoardYear    | BlogExamCatego       |
| tbl_footer                                                  | 🗉 🥜 Edit 👫 Copy 😄 Delete       | 8 Digital<br>Bandi | 1               | aragraph          | class 10          | Dhaka      | Digital Bangladesh means<br>digitalizing Bangladesh b | img01-<br>958x575.jpg | 1          | 36          |              |           | 18-10-2018          |            | 2016             | S.S.C                |
| M tbl_header                                                | 🗉 🥜 Edit 👫 Copy 🖨 Delete       | 9 Rohin            |                 | araoraph          | class 10          | Dhaka      | Since late August 2017, more than                     | 40625051_303.jpg      | 1          | 36          |              |           | 18-10-2018          |            | 2017             | JSC                  |
| tol_links                                                   |                                |                    |                 |                   | class 10          | Dhaka      | 671,000 Rohingya<br>The Bangabandhu 1 (BD-1)          | Bangabandhu-          |            | 38          |              |           | 00:42:13 18-10-2018 |            | 2018             | SSC                  |
| tbl_messages                                                | 🗉 🥜 Edit 👫 Copy 🤤 Delete       | 10 satelli         | abandhu P<br>te | aragraph          | class 10          | Dhaka      | satellite, the first geos                             | 1.jpg                 | 1          | 38          | 1            |           | 11:11:41            |            | 2018             | S.S.C                |
| M tol_pages                                                 | 1 Check all With set           | iected: 🥜 Edit     | Copy            | 😄 Delete 🛛 🚐 Exp  | port              |            |                                                       |                       |            |             |              |           |                     |            |                  |                      |
| <ul> <li>bl_pages_name</li> <li>bl_page_category</li> </ul> |                                |                    |                 |                   |                   |            |                                                       |                       |            |             |              |           |                     |            |                  |                      |
| bl_permissions                                              | Show all Number of row         | NS: 25 Y           | Filter rows:    | Search this table | Sort by key:      | None       | *                                                     |                       |            |             |              |           |                     |            |                  |                      |
| tol_photos                                                  |                                |                    |                 |                   |                   |            |                                                       |                       |            |             |              |           |                     |            |                  |                      |
| tbl_photo_galleries<br>tbl_roles                            | Query results operations       |                    |                 |                   |                   |            |                                                       |                       |            |             |              |           |                     |            |                  |                      |
| tol_sliders                                                 | Print 🚰 Copy to clipboard 🛄    | Export 💼 Displa    | ay chart 🔏 Cr   | reate view        |                   |            |                                                       |                       |            |             |              |           |                     |            |                  |                      |
| M tbl_slider_contents                                       |                                |                    |                 |                   |                   |            |                                                       |                       |            |             |              |           |                     |            |                  |                      |
| tbl_user<br>tbl_user_details                                | Bookmark this SQL query        |                    |                 |                   |                   |            |                                                       |                       |            |             |              |           |                     |            |                  |                      |
| to widgets page                                             | Label                          | Let ever           | y user access   | this bookmark     |                   |            |                                                       |                       |            |             |              |           |                     |            |                  |                      |
| M tbl_widgets_sidebar                                       | Laurer                         |                    |                 |                   |                   |            |                                                       |                       |            |             |              |           |                     |            |                  |                      |
| information_schema                                          |                                |                    |                 |                   |                   |            |                                                       |                       |            |             |              |           |                     |            | Bookm            | ark this SQL query   |
| mysgl<br>performance_schema                                 |                                |                    |                 |                   |                   |            |                                                       |                       |            |             |              |           |                     |            |                  |                      |
| phpmyadmin                                                  |                                |                    |                 |                   |                   |            |                                                       |                       |            |             |              |           |                     |            |                  |                      |
| test                                                        |                                |                    |                 |                   |                   |            |                                                       |                       |            |             |              |           |                     |            |                  |                      |

Figure 5.1.3 Articles table in database

We see that in articles table have all information are stored in that space. Articles table have some attribute which have stored a different types of information.

ArticleID, ArticleTitle, ArticleCategory, ArticleClassCategory, ArticleBoard, ArticleBody, ArticleImage, ArticleStatus, UserID, ArticleBoardYear, ArticleExamCategory they have attribute of Articles table. UserID use from User table as a foreign key.

| phpMyAdmin                                                                                                    | ← 🛒 Server: 127.0.0.1 » 🗊 Database:                                   |                                 |                   |                     | A                   |                         |
|----------------------------------------------------------------------------------------------------|-----------------------------------------------------------------------|---------------------------------|-------------------|---------------------|---------------------|-------------------------|
| 🏡 🗐 😡 🗊 🎲 😋                                                                                                    | 🔲 Browse 📝 Structure 📘 S                                              | SQL 🔍 Search 📑 Insert           | 🖶 Export 👪        | Import Privileges   | Operations          | Tracking Triggers       |
| cent Favorites                                                                                                    |                                                                       |                                 |                   |                     |                     |                         |
| 60                                                                                                    | Showing rows 0 - 5 (6 total, Query to<br>Showing rows 0 - 5 (6 total) | ook 0.0013 seconds.)            |                   |                     |                     |                         |
| 6 New                                                                                                    | SELECT * FROM 'tbl_category'                                          |                                 |                   |                     |                     |                         |
| easy_english                                                                                                    |                                                                       |                                 |                   |                     |                     |                         |
| New                                                                                                    |                                                                       |                                 |                   |                     |                     |                         |
| +_JA tbl_blog                                                                                                    | an alas a                                                             | -                               |                   |                     |                     |                         |
| tbl_blog_comments                                                                                                    | Show all Number of rows:                                              | 25 Filter rows: Search          | this table        | Sort by key: None   | •                   |                         |
| tbl_category                                                                                                    | + Options                                                             |                                 |                   |                     |                     |                         |
| tbl_contact                                                                                                    |                                                                       | goryID CategoryName Cat         | egoryStatus Creat | By created          | modified            | HomepageCategory Status |
| tbl_footer                                                                                                    | 🔲 🥜 Edit 👫 Copy 🤤 Delete                                              | 2 Article                       | 1                 | 14-12-2017 17:36:28 | 31-01-2018 18:40:08 | 1                       |
| tbl header                                                                                                    | 🗆 🥜 Edit 👫 Copy 😑 Delete                                              | 4 Story                         | 1                 | 31-01-2018 18:38:56 | 31-01-2018 18:40:48 | 1                       |
| + / tbl links                                                                                                    | Edit 👫 Copy 🖨 Delete                                                  | 5 Essav                         | 1                 | 04-02-2018 19:00:54 |                     |                         |
| + tbl_media                                                                                                    |                                                                       |                                 |                   |                     |                     |                         |
| E_M tbl_messages                                                                                                    | 🗆 🥜 Edit 👫 Copy 🤤 Delete                                              | 6 Paragraph                     | 1                 | 04-02-2018 19:02:11 | 18-05-2018 08:40:38 | 0                       |
| How the pages                                                                                                    | 🔲 🥜 Edit 👫 Copy 🤤 Delete                                              | 7 Summary                       | 1                 | 18-10-2018 18:01:20 | 18-10-2018 18:01:59 | 1                       |
| B-JM tbl_pages_name                                                                                                    | 🗆 🥜 Edit 👫 Copy 🤤 Delete                                              | 8 Composition                   | 1 1               | 18-10-2018 18:03:07 |                     | 1                       |
| tbl_page_category                                                                                                    |                                                                       |                                 |                   |                     |                     |                         |
| Itbl_permissions                                                                                                    | Check all With selected                                               | : 🥜 Edit 📑 Copy 🤤 Dele          | te 🔜 Export       |                     |                     |                         |
| E_M tbl_photos                                                                                                    |                                                                       |                                 |                   |                     |                     |                         |
| E / tbl_photo_galleries                                                                                                    | Show all Number of rows:                                              | 25 • Filter rows: Search        | this table        | Sort by key: None   | •                   |                         |
| E-M tbl_roles                                                                                                    |                                                                       |                                 |                   |                     |                     |                         |
|                                                                                                    | Query results operations                                              |                                 |                   |                     |                     |                         |
|                                                                                                    |                                                                       | rt 🗐 Dioplay chart 💷 Create via |                   |                     |                     |                         |
| tbl_slider_contents                                                                                                    |                                                                       |                                 | **                |                     |                     |                         |
| tbl_sliders<br>tbl_slider_contents<br>tbl_user                                                                                                    | 🚔 Print 👫 Copy to clipboard 🔜 Expo                                    |                                 |                   |                     |                     |                         |
| L tbl_slider_contents<br>L tbl_user<br>L tbl_user_details                                                                                                    | Print Se Copy to clipboard Sector                                     |                                 |                   |                     |                     |                         |
| tbl_slider_contents<br>tbl_user<br>tbl_user_details<br>tbl_widgets_page                                                                                                    | Bookmark this SQL query                                               |                                 |                   |                     |                     |                         |
| th_stider_contents<br>th_utbl_user<br>tbl_user_details<br>tbl_widgets_page<br>tbl_widgets_sidebar                                                                            | Bookmark this SQL query                                               |                                 |                   |                     |                     |                         |
| tb_stider_contents<br>tb_user<br>tb_user_details<br>tb_widgets_page<br>tb_widgets_sidebar<br>information_schema                                                              | Bookmark this SQL query                                               | Let every user access this boo  | kmark             |                     |                     |                         |
| tb_slider_contents<br>tbl_user<br>tbl_user_details<br>tbl_widgets_page<br>tbl_widgets_sidebar                                                                                | Bookmark this SQL query                                               | Let every user access this boo  | kmark             |                     |                     |                         |
| <ul> <li>tbl_slider_contents</li> <li>tbl_user</li> <li>tbl_user_details</li> <li>tbl_widgets_page</li> <li>tbl_widgets_slidebar<br/>information_schema<br/>mysql</li> </ul> | Bookmark this SQL query                                               | Let every user access this boo  | kmark             |                     |                     |                         |

Figure 5.1.4 Category table in Database

This is a table of category. In here all types of Articles data was stored. Category table have a few attribute which is CategoryID, CategoryName, CategoryStatus.

| ohpMyAdmin                                                  | Browse Structure Structure                                                                                                    |                |                     |                                                  | Driviloger | A Operations Trac                 | king 11 Tringer |   |                  |          |                                        |                               | 0                             |
|-------------------------------------------------------------|----------------------------------------------------------------------------------------------------|----------------|---------------------|--------------------------------------------------|------------|-----------------------------------|-----------------|---|------------------|----------|----------------------------------------|-------------------------------|-------------------------------|
| 소 표 용 이 약 약<br>t Favorites                                  | E bronse ye subcone E su                                                                                                    | a              | en Se mann          | in colour in anhour -                            | Finneyes   |                                   | and as manual   | • |                  |          |                                        |                               |                               |
|                                                             | Showing rows 0 - 20 (21 total, Query 1                                                                                                    | took 0.0015 se | conds.)             |                                                  |            |                                   |                 |   |                  |          |                                        |                               |                               |
| New<br>easy_english                                         | SELECT * FROM 'thi_blog_comments'                                                                                                    |                |                     |                                                  |            |                                   |                 |   |                  |          |                                        |                               |                               |
| New                                                         |                                                                                                    |                |                     |                                                  |            |                                   |                 |   |                  |          | Profiling (Ed)                         | inline) [ Edit ] [ Explain SQ | L][Create PHP code][Ref       |
| M tbl_blog                                                  | uPDATE 'thl_blog_comments' SET 'AuthorEnal                                                                                                    | ar iteridae    |                     | March 1 March 1997                               |            |                                   |                 |   |                  |          |                                        |                               |                               |
| tbl_blog_comments<br>tbl_category                           | The second comments and second                                                                                                    | raionega       |                     | oregonance : commence - ar,                      |            |                                   |                 |   |                  |          |                                        | IC 49                         | inline] [ Edit ] [ Create PHP |
| tbl_contact                                                 |                                                                                                    |                |                     |                                                  |            |                                   |                 |   |                  |          |                                        | (Con-                         | mell corll creater as         |
| tbl_contact_message                                         | Show all Number of rows: 25                                                                                                    | 5 Y Filt       | er rows: Search th  | is table Sort by key:                            | None       | •                                 |                 |   |                  |          |                                        |                               |                               |
| tbl_footer<br>tbl_header                                    | + Options                                                                                                    |                |                     |                                                  |            |                                   |                 |   |                  |          |                                        |                               |                               |
| tbl_links                                                   |                                                                                                    |                | D AuthorName        |                                                  | AuthorUrl  |                                   |                 |   | CommentDateTime  |          |                                        |                               |                               |
| tol_media                                                   | Edit 1- Copy Oblete                                                                                                    | 1 25           | mahbub              | mahbub@gmail.com                                 |            | very nice                         | 0               |   |                  | :1       | E8-4E-05-48-CA-C2                      |                               |                               |
| tbl_messages<br>tbl_pages                                   | Copy Delete     Selete     Selete     Selete                                                                                                    | 4 28<br>10 1   | mahbub<br>Proshanto | mahbub@gmail.com<br>proshantahalder505@gamil.com |            | nice<br>Very Nice                 | 0               |   |                  | 11<br>11 | E8-4E-06-48-CA-C2<br>38-60-77-F0-A1-DE |                               |                               |
| tbl_pages_name                                              | Copy      Copy     Copy     Cop     Copy     Copy     Copy     Copy     Copy     Copy     Copy | 13 33          | shanto              | santho@gmail.com                                 |            | good                              | 0               |   |                  |          | E8-4E-06-48-C6-3F                      |                               |                               |
| tbl_page_category                                           | 🗉 🥜 Edit 👫 Copy 🧉 Delete                                                                                                    | 14 33          | aship               | ashiq@gmail.com                                  |            | Nice                              | 0               |   |                  | :1       | E8-4E-05-48-C5-3F                      |                               |                               |
| tbl_permissions<br>tbl_photos                               | 🕞 🥜 Edit 👫 Copy 🥥 Delete                                                                                                    | 19 1           | Faruk Khan          | ratul@gmail.com                                  |            | Well article. I like your writing |                 |   | 14-10-2018 10:19 | ::1      |                                        |                               |                               |
| tbl_photo_galleries                                         | 😑 🥒 Edit 👫 Copy 🖨 Delete                                                                                                    | 21 7           | Faruk Khan          | faruk@gmail.com                                  |            | Well Writing                      | 0               |   | 16-10-2018 00:05 | :1       |                                        |                               |                               |
| tbl_roles<br>tbl_sliders                                    | 📄 🥜 Edit 👫 Copy 🥥 Delete                                                                                                    | 22 6           | Faruk Khan          | faruk@gmail.com                                  |            | Comments                          | 0               |   | 17-10-2018 08:49 | ::1      |                                        |                               |                               |
| tbl_slider_contents                                         | 😑 🥜 Edit 👫 Copy 🧉 Delete                                                                                                    | 23 4           | hridoy khan         | hridoy@gmail.com                                 |            | darun                             | 0               |   | 18-10-2018 00:27 | :1       |                                        |                               |                               |
| tbl_user                                                    | 📋 🥜 Edit 👫 Copy 🥥 Delete                                                                                                    | 24 10          | Hridoy khan         | hridoy1@gmail.com                                |            | excellent                         | 0               |   | 18-10-2018 11:20 | ::1      |                                        |                               |                               |
| tbl_user_details<br>tbl_widgets_page<br>tbl_widgets_sidebar | Check all With selected:                                                                                                    | 🖉 Edit 🛛 🙀     | Copy 🤤 Delete       | Export                                           |            |                                   |                 |   |                  |          |                                        |                               |                               |
| rmation_schema<br>sql<br>formance_schema                    | Show all Number of rows: 25                                                                                                    | 5 v Fit        | er rows: Search th  | is table Sort by key:                            | None       | •                                 |                 |   |                  |          |                                        |                               |                               |
| pmyadmin                                                    | Query results operations                                                                                                    |                |                     |                                                  |            |                                   |                 |   |                  |          |                                        |                               |                               |
| t                                                           | Print Se Copy to clipboard Export                                                                                                    | Lisplay cha    | nt 📑 Create view    |                                                  |            |                                   |                 |   |                  |          |                                        |                               |                               |
|                                                             |                                                                                                    |                |                     |                                                  |            |                                   |                 |   |                  |          |                                        |                               |                               |
|                                                             | Bookmark this SQL query                                                                                                    |                |                     |                                                  |            |                                   |                 |   |                  |          |                                        |                               |                               |
|                                                             | Label:                                                                                                    | Let every user | raccess this bookn  | tark                                             |            |                                   |                 |   |                  |          |                                        |                               |                               |
|                                                             |                                                                                                    |                |                     |                                                  |            |                                   |                 |   |                  |          |                                        |                               | Bookmark this SQL query       |
|                                                             |                                                                                                    |                |                     |                                                  |            |                                   |                 |   |                  |          |                                        |                               |                               |

Figure 5.1.5 Comment table in database

It's a Comment table in database. There was stored all comment in database. Comment table have some attribute which is CommentID, ArticlesID, UserName, UserEmail, Comment. Here we see that ArticlesID Is Attribute from Articles table which is called as a foreignKey.

| 호텔 😣 🖉 🗇 😋 😋<br>Favorites                                               | 🔲 Browse 🧏 Structure 📓 SQL 🔍                                    | search &        | anner an Export       | - militare -                     | Privileges & Operations         | a marking a    | e mgges            |                          |                                                        |                 |
|-------------------------------------------------------------------------|-----------------------------------------------------------------|-----------------|-----------------------|----------------------------------|---------------------------------|----------------|--------------------|--------------------------|--------------------------------------------------------|-----------------|
|                                                                         | Showing rows 0 - 5 (6 total, Query took 0.001                   | 4 seconds.)     |                       |                                  |                                 |                |                    |                          |                                                        |                 |
| e<br>v_english                                                          | SHART * 1809 '155_mettager'                                     |                 |                       |                                  |                                 |                |                    |                          |                                                        |                 |
| New                                                                     |                                                                 |                 |                       |                                  |                                 |                |                    |                          | Profiling [Edit mine] [ Edit ] [ Explain SQL ] [ Creat | e PHP code ][Re |
| tbl_blog<br>tbl_blog_comments<br>tbl_category                           | Show all   Number of rows: 25                                   | Filter rows     | Search this table     | Sort by key                      | None ¥                          |                |                    |                          |                                                        |                 |
| tbi_contact                                                             | + Options<br>←T→ ▼ message id                                   | merence to      | message subject       | message descrip                  | tion                            | messore sector | managers created   | message modified         |                                                        |                 |
| N_contact_message                                                       | Edt H Copy Delete 1                                             |                 | Paragraph             | Please write good                |                                 |                |                    | 0 0000-00-00 00:00:00    |                                                        |                 |
| Lheader                                                                 | 🖂 🥖 Edit 📲 Copy 🤤 Delete 2                                      | 23              | Paragraph             | Paragraph                        |                                 | 29             | 0000-00-00 00:00 0 | 0 0000-00-00 00 00 00    |                                                        |                 |
| ol_finks                                                                | Edit 📲 Copy 😊 Delete 3                                          | 24              | Paragraph             | Done                             |                                 | 23             | 0000-00-00 00 00 0 | 0 0000-00-00 00:00 00:00 |                                                        |                 |
| (_media<br>(_messages                                                   | 🔁 🍠 Edit 📲 Copy 🥥 Delete 4                                      | 36              | paragraph             | i can't understand               | 97                              | 37             | 0000-00-00 00:00.0 | 0 0000-00-00 00 00 00    |                                                        |                 |
| pages                                                                   | 🗉 🥜 Edit 🖁 Copy 🤤 Delete 5                                      | 36              | Bangabandhu satellite | Dear sit,<br>Please rublish a ru | aragraph about Bangab           | 38             | 0000-00-00 00:00:0 | 0 0000-00-00 00.00 00    |                                                        |                 |
| Loages_name                                                             | 🕤 🥜 Edit 🕌 Copy 🥥 Delete 6                                      | 36              |                       |                                  | blish a paragraph about Bangaba | 37             | 0000-00-00 00:00 0 | 0 0000-00-00 00:00 00    |                                                        |                 |
| _page_category<br>_permissions<br>_photos<br>_photo_galleries<br>_roles | Check all With selected      Ed     Show all Number of rows: 25 | 6.0             | Delete Export         | Sort by key:                     | None Y                          |                |                    |                          |                                                        |                 |
| _sliders                                                                |                                                                 | 11401 (1999)    | Cedicii Eis Idria     | Contray Noy.                     |                                 |                |                    |                          |                                                        |                 |
| _slider_contents                                                        | Query results operations                                        |                 |                       |                                  |                                 |                |                    |                          |                                                        |                 |
| ol_user<br>ol user details                                              | Print 🛃 Copy to clipboard 🔜 Export 💼 Dis                        | olay chart 📷 C  | reate view            |                                  |                                 |                |                    |                          |                                                        |                 |
| bl_widgets_page                                                         |                                                                 |                 |                       |                                  |                                 |                |                    |                          |                                                        |                 |
| bl_widgets_sidebar                                                      | Bookmark this SQL query                                         |                 |                       |                                  |                                 |                |                    |                          |                                                        |                 |
| mation_schema<br>d                                                      | Let ev                                                          | erv user access | this bookmark         |                                  |                                 |                |                    |                          |                                                        |                 |
| ormance_schema                                                          | Liber                                                           |                 |                       |                                  |                                 |                |                    |                          |                                                        |                 |
| nyadmin                                                                 |                                                                 |                 |                       |                                  |                                 |                |                    |                          | Bookma                                                 | rk this SQL que |

Figure 5.1.6: Message table in database.

Here we see that I create a table for massaging. In this table mainly for stored all messages which is send and received by user to user. Attribute of this table is message\_id, message\_to, message\_subject, message\_description, message\_sender.

| hpMyAdmin                      | - 👘 Smort 122001 s 🖗 Deklever enzy region s 🗰 Table til poper some                                                                                                    | *          |
|--------------------------------|----------------------------------------------------------------------------------------------------|------------|
| 소뢰용이야수                         | 🔲 Browse 😥 Structure 🔐 SOL 🔍 Search 🚰 Insert 🚔 Export 🐃 Import *: Privileges 🎤 Operations 🐑 Tracking 🕮 Tracking                                                                                                    |            |
| Favorites                      | w Showing rows 0 - 6 /7 total. Query took 0.0012 seconds.)                                                                                                    |            |
| lew                            | Stutt + HON - 193_Speet_HOM -                                                                                                    |            |
| asy_english                    | Poling [Edit sine] Edit    Esplan SOL    Orade PriP cod                                                                                                    |            |
| New<br>tbl_blog                | Proving Learning Learning Learning and the second second sec     | 3 ] [ Refi |
| tbl_blog_comments              | Show all Number of rows: 25 V Filter rows: Search this table Surt by key: None V                                                                                                    |            |
| (_category                     |                                                                                                    |            |
| _contact                       | - Options<br>→ T→ ▼ id name status porter created modified                                                                                                    |            |
| [_contact_message              | T→ ▼ id name states prover created modified<br>↓ 2 fet \$ 1 con © Detets 1 1 94/202017 15 (143) 042/20217 15 (143)                                                                                                    |            |
| _footer<br>_header             | □ citat growy citaty citaty c |            |
| Jinks                          |                                                                                                    |            |
| _media                         | Plat 3-Capy © Delete 3 Facebook Auto Post 1 3 04/26/2017 16:15:07     4/26/2017 16:15:07                                                                                                    |            |
| _messages                      | PERI § Copy O Dekele 4 Database Backup 1 4 04/26/2017 16:15:31 04/26/2017 16:15:31                                                                                                    |            |
| pages                          | □ PEct §4 Copy 	 Delvite 5 Users 1 5 04/28/2017 16.15.45 04/28/2017 16.15.45                                                                                                    |            |
| pages_name                     | 2 Cell: 34 Copy O Delete 6 Users Role Settings 1 6 05/09/2017 13:47:43 05/09/2017 13:47:43                                                                                                    |            |
| _page_category<br>_permissions | Petet §4 Copy © Delete 7 CTL Menu 1 7 05/09/2017/13:48:00 05/09/2017/13:48:00 05/09/2017/16:28:50                                                                                                    |            |
| hotos                          | Check all With selected 2 Edt 34 Copy O Delete Export                                                                                                    |            |
| photo_galleries                |                                                                                                    |            |
| _roles                         |                                                                                                    |            |
| _sliders                       | Show all Number of rows: 25 V Filter rows: Search this table Sort by key: None V                                                                                                    |            |
| _slider_contents<br>_user      | Query results operations                                                                                                    |            |
| user_details                   | Denny results operations<br>Physical Constraints - Export - Display chait                                                                                                    |            |
| idgets_page                    | E Luis Trans an Andre Andre Andre Andre Andre Andre Andre Andre Andre Andre Andre Andre Andre Andre Andre Andre                                                                                                    |            |
| _widgets_sidebar               |                                                                                                    |            |
| nation_schema                  | R Bookmark this SQL query                                                                                                    |            |
| mance_schema                   | Labet Labet Labet Labet                                                                                                    |            |
| mance_schema                   | Laure                                                                                                    |            |
|                                | Bookmark this 502                                                                                                    |            |
|                                | HOORINGIK UNS SLE                                                                                                    | . que      |

Figure 5.1.7: Pages Name table in database

This is a pages name table which is stored an additional information and data for all pages in this website.

©Daffodil International University

| -                   | Showing rows 0 - 2    | 4 (54 total, Query | took 0.0012 : | seconds.)      |            |                      |                                           |                   |                    |                        |           |                                                     |
|---------------------|-----------------------|--------------------|---------------|----------------|------------|----------------------|-------------------------------------------|-------------------|--------------------|------------------------|-----------|-----------------------------------------------------|
|                     | SULCE * FREE TALLARTS | LasLong            |               |                |            |                      |                                           |                   |                    |                        |           |                                                     |
|                     |                       |                    |               |                |            |                      |                                           |                   |                    |                        | Profiling | [Edit Inline] [ Edit ] [ Explain SQL ] [ Create PHP |
|                     | 1 * > >>              | 1                  | 1.00000       | (100 Tel.)     | -          | s Search this table  | Sort by key                               | 1000              | -                  |                        |           |                                                     |
| omments<br>ry       | 1. 2.22               | U Show all         | Number o      | 10W5 25 •      | Filter row | s. Search this sable | Sort by Key                               | None              | •                  |                        |           |                                                     |
| í I                 | + Options             |                    |               |                |            | add nermission       | odit contriction                          | delete permittion |                    |                        |           |                                                     |
| t_message           | +-T-+                 |                    | role_rd use   | er_id pages_ac | Bons_KI    |                      | edit_permission<br>Permise in the Permise |                   | created            | modified               |           |                                                     |
|                     | Edit H Copy           |                    | 3             | 1              | 2          | 0                    | 0                                         |                   |                    | 9 07-05-2017 18 10 39  |           |                                                     |
|                     | Edit HE Copy          |                    | - 3 -         | 1              | 14         | 0                    | 0                                         |                   |                    | 0 07-05-2017 12:20:00  |           |                                                     |
|                     | Edt H Copy            |                    | 3             |                | 12         | 0                    | 0                                         |                   |                    | 6 07-06-2017 12:23:16  |           |                                                     |
| ges                 | Edit 3- Copy          |                    | 3             | 3              | 13         | 0                    | 0                                         |                   |                    | 6 07-05-2017 12:23:16  |           |                                                     |
| name                | Edt 👫 Copy            |                    | 3             | 1              | 25         | 0                    | 0                                         |                   |                    | 4 07-05-2017 13 11:14  |           |                                                     |
| category            | Edt St Copy           |                    | 3.            | 1              | 26         | 0                    | 0                                         |                   |                    | 4 07-05-2017 13 11:14  |           |                                                     |
| sions               | Edit 🛃 Copy           |                    | 3             | 1              | 27         | 0                    | 0                                         |                   |                    | 1 07-06-2017 13:13:31  |           |                                                     |
|                     | Edit 34 Copy          |                    | 3             | 1              | 45         | 0                    | 0                                         |                   |                    | 9 30-07-2017 17:44:39  |           |                                                     |
| galleries           | Edit 🐉 Copy           |                    | 3             | 1              | 46         | 0                    | 0                                         |                   |                    | 9 30-07-2017 17:44:39  |           |                                                     |
|                     | Copy                  |                    | 3             | 1              | 48         | 0                    | 0                                         |                   |                    | 5 31-07-2017 11 26:25  |           |                                                     |
| contents            | 🗉 🥜 Edit 🖁 i Copy     |                    | 3             | 1              | 49         | 0                    | 0                                         |                   |                    | 5 31-07-2017 11:26:25  |           |                                                     |
|                     | Eat 34 Copy           |                    | 3             | 1              | 51         | 0                    | 0                                         |                   |                    | 2 09-08-2017 10:48:02  |           |                                                     |
| tails<br>_page      | Edit 🔮 Copy           |                    | 3             | 1              | 53         | 0                    | 0                                         |                   |                    | 1 22-08-2017 13:07:01  |           |                                                     |
| s_page<br>s_sidebar | Edit H Copy           |                    | 3             | 1              | 54         | 0                    | 0                                         |                   |                    | 13 27-08-2017 12:33:43 |           |                                                     |
| hema                | Edit & Copy           |                    | 3             | 1              | 56         | 0                    | Ó                                         |                   |                    | 6 28-08-2017 18:05:35  |           |                                                     |
|                     | Ent & Copy            |                    | 3             | 1              | 58         | 0                    | 0                                         |                   |                    | 7 29-08-2017 10 45:57  |           |                                                     |
| schema              | Edit 📲 Copy           |                    | 3             | 1              | 59         | 0                    | 0                                         |                   |                    | 11 13-09-2017 10:43:01 |           |                                                     |
|                     | Edit H Copy           | Delete 48          | 3             | 1              | 61         | 0                    | 0                                         | 0                 | 13-09-2017 10:43:0 | 11 13-09-2017 10:43:01 |           |                                                     |
|                     | Edit 🕌 Copy           | Celete 49          | 3             | 1              | 62         | 0                    | 0                                         | 0                 | 04-10-2017 15.16.4 | 16 04-10-2017 15:16:46 |           |                                                     |
|                     | Edit 34 Copy          | Delete 50          | 3             | 1              | 63         | 0                    | 0                                         | 0                 | 08-10-2017 15-22-5 | 5 08-10-2017 15:22:55  |           |                                                     |
|                     | 🗉 🥜 Edit 👫 Copy       | Celete 51          | 3             | 1              | 64         | 0                    | 0                                         | 0                 | 09-10-2017 15:18:4 | 3 09-10-2017 15:18:43  |           |                                                     |
|                     | Efft H Copy           | Delete 52          | 3             | 1              | 65         | 0                    | 0                                         | 0                 | 14-10-2017 11:50:2 | 7 14-10-2017 11:50:27  |           |                                                     |
|                     | 🗉 🥜 Edit 🚰 Copy       | Colete 53          | 3             | 1              | 66         | 0                    | 0                                         | 0                 | 17-10-2017 16:26:2 | 0 17-10-2017 16:26:20  |           |                                                     |
|                     | Est 1 Copy            | Delete 54          | 1             | 1              | 56         | 0                    | 0                                         | 0                 | 28-11-2017 12:12:2 | 5 28-11-2017 12:12:25  |           |                                                     |
|                     | 🗉 🥒 Edit 👫 Copy       | Colete 55          | 1             | 1              | 62         | 0                    | 0                                         | 0                 | 28-11-2017 12:12:2 | 5 28-11-2017 12:12:25  |           |                                                     |

Figure 5.1.8: Permission table in database

In permission table stored all type of permission which have given by admin to user for accessing in this web based application.

| ohpMyAdmin                    | — ∰Semer 127.00.1 s ∰ Dabbaze: eary: majitab s ∰ Lables bit raises                                             | د<br>د                                                                |
|-------------------------------|----------------------------------------------------------------------------------------------------|-----------------------------------------------------------------------|
| 소 <u>된</u> 9 인 () 4 4         | 🗏 Browse 🐱 Structure 🛃 SQL 🔍 Search 👫 Insert 🚔 Export 🚍 Import 🎫 Privileges 🥜 Operations 👁 Tracking 🏁 Triggers |                                                                       |
| nt Favorites                  | w Showing rows 0 - 3 (4 total, Query took 0.0014 seconds.)                                                     |                                                                       |
| Neu                           |                                                                                                    |                                                                       |
| easy_english                  | SUPER + SHE STATES                                                                                             |                                                                       |
| New                           |                                                                                                    | Profiling [Edit mine] [Edit ] [Explain SQL ] [ Create PHP code ] [ Re |
| w toi_blog                    |                                                                                                    |                                                                       |
| tbl_blog_comments             | Show all Number of rows: 25      Fitter rows: Search this table Sort by key: None                              |                                                                       |
| tol_category                  | + Options                                                                                                    |                                                                       |
| <pre>ID_contact_message</pre> | +T-+ V id role name edit permission status created modified                                                    |                                                                       |
| to footer                     | □ 2 Edt 14 Copy © Dalete 1 Student 1 1 0000-00-00 00 00:00 00000 00:00 00:00                                   |                                                                       |
| M tol_header                  | U 2/ Edt 34 Copy Copelete 2 Teachar 0 1 0000-00-00 00 00 00 00 00 00 00 00 00                                  |                                                                       |
| M tbl_links                   | □ J Edit 3- Copy @ Delete 3 Super Admin 1 1 0000-00-00 00 00 00 00 00 00 00 00 00                              |                                                                       |
| []/ tbi_media                 | □ 2 Edit 1 Copy                                                                                                |                                                                       |
| to_messages                   |                                                                                                    |                                                                       |
| to pages name                 | 1 E Check all With selected" of Eds 🚡 Copy 🥥 Delete 🔜 Expert                                                   |                                                                       |
| In Incoape_category           |                                                                                                    |                                                                       |
| to permissions                | Show all Number of rows: 25 V Filter rows: Search this table Sort by key: None V                               |                                                                       |
| 🔀 tol_photos                  |                                                                                                    |                                                                       |
| Itol_photo_galieries          | Query results operations                                                                                       |                                                                       |
| in toi_roles                  | 🖳 Print 34 Copy to diposed 🔜 Export 🔔 Display chart 👸 Create view                                              |                                                                       |
| Ibl_slider_contents           |                                                                                                    |                                                                       |
| tol_user                      | Bookmark this SQL query                                                                                        |                                                                       |
| M tbl_user_details            |                                                                                                    |                                                                       |
| M tbl_widgets_page            | Labet D Lef every user access this bookmark                                                                    |                                                                       |
| tol_widgets_sidebar           |                                                                                                    |                                                                       |
| information_schema            |                                                                                                    | Bookmark this SQL query                                               |
| mysol<br>performance_schema   |                                                                                                    |                                                                       |
| phpmyadmin                    |                                                                                                    |                                                                       |
| test                          |                                                                                                    |                                                                       |

Figure 5.1.9: Table of Roles in database

This table name is Roles. This table is one of the important table in this project. Because using this table Admin can create and change accessibility of users. Roles table have attribute which is RoleID on user table as a foreign key.

| e i) io e                                     | -                                              |              |                    | ort 🛗 Import 🖭 Privileges 🧬 Operations 🔅          |                                |                |          |           |                     |                                                   |
|-----------------------------------------------|------------------------------------------------|--------------|--------------------|---------------------------------------------------|--------------------------------|----------------|----------|-----------|---------------------|---------------------------------------------------|
|                                               | Showing rows 0 - 12 (13 total, Query took 0.00 | 14 seconds.) |                    |                                                   |                                |                |          |           |                     |                                                   |
|                                               | MART * FRM '152_slider_contents'               |              |                    |                                                   |                                |                |          |           |                     |                                                   |
| nglish                                        |                                                |              |                    |                                                   |                                |                |          |           | Profiling           | Edit inline) [ Edit ] [ Explain BOL ] [ Create Ph |
| plog                                          |                                                |              |                    |                                                   |                                |                |          |           |                     |                                                   |
| xlog_comments                                 | III Show all Number of rows: 25 Y              | Filter rows  | Search this table  | Sort by key: None 🔻                               |                                |                |          |           |                     |                                                   |
| ategory<br>ontact                             | + Options                                      |              |                    |                                                   |                                |                |          |           |                     |                                                   |
| ontact_message                                |                                                | id slider,   | id slider_position | sc_image                                          | sc_caption                     | sc_description | sc_order | sc_status | created             | modified                                          |
| ooter                                         | 🗉 🥜 Edit 🖁 Copy 😄 Delete                       | 1            | 1 1                | KINGDOM_City_2.peg                                | KINGDOM Stone Crasher          |                | 1        | 1         | 11-10-2017 16:52:25 | 11-10-2017 16:52:25                               |
| eader                                         | 🗇 🥜 Edit 🗿 Copy 🧔 Delete                       | 2            | 1 1                | KINGDOM_City_3 (peg                               | KINGDOM Engineering & Workshop |                | 1        | 1         | 11-10-2017 16:52:30 | 11-10-2017 16:52:30                               |
| nks<br>nedia                                  | 🗉 🥜 Edit 👫 Copy 🖨 Delete                       | 4            | 1                  | South_Sunam_Gonj_Upzilla_Front_View_copy.jpg      | KINGDOM Builders Ltd.          |                | 4        | 1         | 11-10-2017 16:52:49 | 11-10-2017 16:52:49                               |
| nessages                                      | 🖂 🥔 Edit 🕌 Copy 🥥 Delete                       | 12           | 1 1                | Large_building_in_downtown_Miami.jpg              | KINGDOM Dairy Farm             |                | 4        | .1        | 11-10-2017 16:54:15 | 11-10-2017 16:54:15                               |
| ages                                          | 🗉 🥜 Edit 👫 Copy 🥥 Delete                       | 13           | 1 1                | 70_43.png                                         | KINGDOM Housing Ltd.           |                | 6        | 1         | 11-10-2017 16:54:28 | 11-10-2017 16:54:28                               |
| ages_name                                     | 🖂 🥔 Edit 🐉 Copy 🥥 Delete                       | 19           | 1 1                | IMG_4734 pg                                       | KINGDOM Construction           |                | 0        | 1         | 26-09-2017 20 46 12 | 26-09-2017 20 45 12                               |
| age_category<br>ermissions                    | 🗉 🥜 Edit 👫 Copy 🧔 Delete                       | 20           | 1 0                | 71_44.png                                         | Beautiful Building             |                | 0        | 1         | 11-10-2017 16:58:04 | 11-10-2017 16:58:04                               |
| hotos                                         | 🕞 🥔 Edit 👫 Copy 🤤 Delete                       | 21           | 1 0                | kingdom_md_n_pm.jpg                               | KINGDOM Engineering & Workshop |                | 0        | 1         | 11-10-2017 16:58:13 | 11-10-2017 16:58:13                               |
| hoto_galieries                                | 🗉 🥒 Edit 👫 Copy 🥥 Delete                       | 22           | 1 0                | kingdomplan.gif                                   | Building contruction           |                | 0        | 1         | 11-10-2017 16:58:22 | 11-10-2017 16:58:22                               |
| oles                                          | 📋 🍠 Edit 👫 Copy 🥥 Delete                       | 23           | 1 1                | 71_441.prg                                        | Building contruction           |                | 0        | 1         | 11-10-2017 17:10:26 | 11-10-2017 17 10:25                               |
| liders<br>lider, contents                     | 😑 🥜 Edit 🚰 Copy 🤤 Delete                       | 24           | 1 0                | kingdom_md_n_pm1.pp                               | Building contruction           |                | 0        | 1         | 11-10-2017 17:10:53 | 11-10-2017 17:10:53                               |
| iser                                          | 🖸 🥜 Edit 👫 Copy 🥥 Delete                       | 25           | 1 1                | 249_F_122338808_UU4R#HOHAP3V9nnabili/CtW2t7kTRIn. | ) Building contruction         |                | 0        | 1         | 11-10-2017 17:12:18 | 11-10-2017 17.12.18                               |
| iser_details                                  | 🗉 🥜 Edit 📲 Copy 😄 Delete                       | 26           | 1 1                | vms prig                                          | caption aaa                    |                | 0        | 1         | 11-10-2017 17:12:30 | 11-10-2017 17:12:30                               |
| ridgets_page<br>ridgets_sidebar<br>ion_schema | 1 Check all With selected / Edg                | ∦4 Сору      | 🥥 Delete 🛛 🟭 Exp   | no                                                |                                |                |          |           |                     |                                                   |
| ance_schema<br>Idmin                          | Show all Number of rows. 25 •                  | Filter rows  | Search this table  | Sort by key: None •                               |                                |                |          |           |                     |                                                   |

Figure 5.1.10: Table for sliders in database

Sliders table basically create for Sliders feature. In this website in Home pages have a sliders bars. Sliders was showing few banner which is related with this project. So the slider table was stored that types pf banner images.

### **5.2 Implementation of Front-End Design**

In this part I described about Front-End Design. I also discussed about different types of code. In Front-End Design basically I need a HTML and CSS language. Now I explain which type code and where I used that type code with figure.

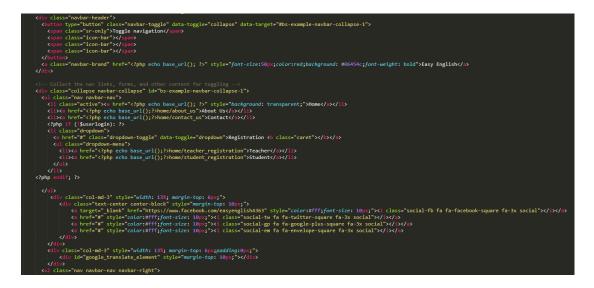

Figure 5.2.1: Some part of code which was used for header

In this code we see that part was used of header. I declare div class for all types of button and others option such as Home, About us, Contact, Registration option. Also ©Daffodil International University 35

use a various types HTML tag for mentioning different types of social link. I used various types of Css code for designed this part.

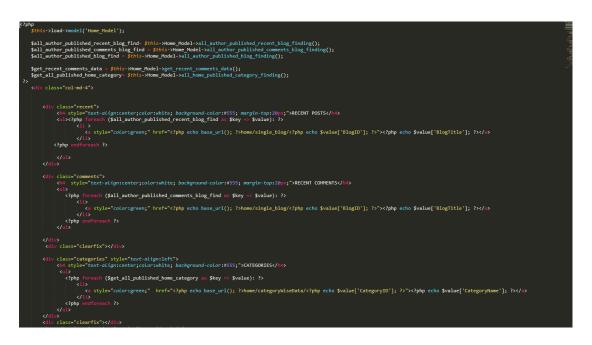

Figure 5.2.2: Some part of code which was used for Articles

In this part we see that this code was used for Articles showing purpose. I used php language for connected this code with Home model files. In this part defined some class and simple function for showing all latest post articles at home pages which was posted by teacher.

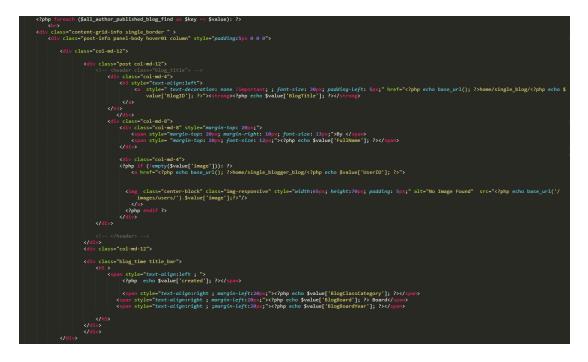

Figure 5.2.3: Some part of Code which was used for All Articles

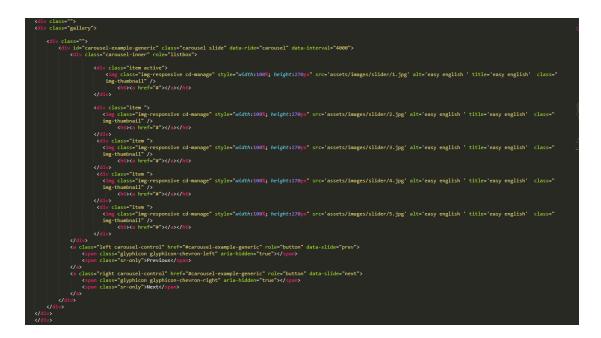

Figure 5.2.4: Some part of code which is used for slider feature

This code was used for slider. In this code I define location and serial of banner image which was stored on database. And slideshow time fixed by bootstrap.

#### **5.3 Implementation of Interactions**

I used HTML and HTML5 for designing purpose of this system layout. I also used Css and Css3 for customizing purpose. I used bootstrap for supported this website on any kind of platform and cross browser support. And bootstrap also make more responsive to this website. Now described how to work all types of language which was used on this web based application. When user or visit on this website one request go to the server side server are start queries to database. Then the home page are load on the browser. Now HTML defines what think is this, Css are defines that how look like that, JavaScript define any special Interactions. I used Ajax for increase less time consuming of browsing experience. Ajax are allowed a load data from database without refreshing any pages. Ajax are helpful for form fill-up and others purpose.

#### **5.4 Test Implementation**

I tested this web based application with various test tools. Because we know that without test implementation it can't be possible to lunch this website. In the below I showed the test Report and Result with figure.

# 5.5 Test Report and Result

Here is a test case report and result.

| Test<br>scenario<br>id | Test case<br>Id      | Test case<br>name        | Test case<br>description                                        | -                                                                                                    | Expected result                                                                             | Actual<br>Result             | Test<br>case<br>status<br>pass/fail |
|------------------------|----------------------|--------------------------|-----------------------------------------------------------------|----------------------------------------------------------------------------------------------------|---------------------------------------------------------------------------------------------|------------------------------|-------------------------------------|
| 1                      | Admin<br>Login       | Validate<br>Login        | For verify<br>login option<br>on Admin<br>panel                 | Go to the<br>Admin<br>login page<br>provide the<br>username<br>and<br>password                            | Login<br>successfully<br>or login<br>failed<br>message are<br>displayed<br>on the<br>screen | Login<br>successfully        | Pass                                |
| 2                      | User<br>Registration | Validate<br>Registration | For verify<br>registration<br>option on<br>registration<br>page | Go to the<br>registration<br>option<br>provide<br>required<br>information                                 | Registration<br>Successfully<br>or please fill<br>out this field                            | Registration<br>Successfully | Pass                                |
| 3                      | User Login           | Validate<br>Login        | For verify<br>login option<br>on the user<br>login panel        | Go to the<br>user login<br>panel<br>provide the<br>username<br>and<br>password                            | Login<br>successfully<br>or login<br>failed<br>message are<br>displayed<br>on the<br>screen | Login<br>successfully        | Pass                                |
| 4                      | Post<br>Articles     | Validate<br>Post         | For verify<br>post any<br>articles on<br>Articles<br>page       | Go to the<br>User<br>profile<br>provide the<br>articles<br>related<br>information<br>click post<br>button | Post<br>successfully<br>or please fill<br>out this field                                    | Post<br>successfully         | Pass                                |
| 5                      | translate            | Validate<br>translate    | For verify<br>translate any<br>Articles on<br>Articles<br>page  | Go to the<br>Articles<br>page select<br>the<br>translate<br>button                                        | Translate<br>the post                                                                       | Translate<br>successfully    | Pass                                |

| 6 | Message | Validate<br>message | For verify<br>message<br>send and<br>receive<br>feature on<br>messaging<br>option | Go to the<br>User<br>profile<br>select the<br>message<br>option<br>provide<br>required<br>information<br>send the<br>message | Send<br>message or<br>failed   | Message<br>send<br>successfully | Pass |
|---|---------|---------------------|-----------------------------------------------------------------------------------|----------------------------------------------------------------------------------------------------|--------------------------------|---------------------------------|------|
| 7 | Comment | Validate<br>comment | For verify<br>comment<br>option                                                   | Go to the<br>any articles<br>post drop<br>down and<br>provide the<br>required<br>information<br>with<br>comment              | Comment<br>posted or<br>failed | Comment<br>posted               | Pass |
| 8 | Rating  | Validate<br>Rating  | For verify<br>rating option                                                       | Go to the<br>any articles<br>post drop<br>down and<br>click over<br>the rating                                               | Rating<br>added or<br>failed   | Rating<br>added                 | Pass |

After finished all types of tests we see that all the result was accurate. So that I say that this web based application are error less and acceptable to user.

### **CHAPTER 6**

### **CONCLUSION AND FUTURE SCOPE**

### **6.1 Discussion and Conclusion**

The reason of build this system for learning English easily via using this web based application. This a big platform to learn English with Bangla meaning. It provided that opportunity to gather all teacher and student on online platform. Student could discuss about their issue or problem about learning English.

During the development of this web based application. I have learned about principle of web application. I had to learn HTML, Css, PHP, JavaScript, JQuery, Json, Ajax and MySQL. I have also learned about framework of PHP which is called a CodeIgniter.

#### 6.2 Scope for future development

In this project have a big scope for further development. Android apps will build based on this project. In future added more new option such as one click solution for translating articles, Email sending option.

There are no image or attach file sending via message option. I will build this feature in future.

This project also helpful for researched based work. Because this project have big data based to store all information about English articles. So that have to big opportunity for researched based work.

### **REFERENCES**

[1] Learn about Online education care portal, available at <<<u>http://onlineeducare.com/</u>>>, last accessed on 12<sup>th</sup> April 2018 at 07:00pm.

[2] Useful learning portal, available at <<<u>http://www.useful-learning.com/</u>>>, last accessed on 15<sup>th</sup> April 2018 at 06:00pm.

[3] Online school in Bangladesh, available at <<<u>https://jaago.com.bd/</u>>>, last accessed on 20<sup>th</sup> April 2018 at 12:00pm.

[4] Shikkhok Batayon, available at <<<u>https://www.teachers.gov.bd/</u>>>, last accessed on 10<sup>th</sup> May 2018 at 06:00pm.

[5] Study press organization, available at <<<u>http://studypress.org/</u>>>, last accessed on 12<sup>th</sup> May 2018 at 05:00pm.

[6] Education pedia of Bangladesh, available at <<<u>http://www.edpdbd.org/</u>>>, last accessed on 12<sup>th</sup> May 2018 on 07:00pm.

[7] MCQ Study, available at <<<u>http://www.mcqstudy.com/</u>>>, last accessed on 14<sup>th</sup> May 2018 on 5:00pm.

[8] Pre-test BD, available at <<<u>https://pre-testbd.com/</u>>>, last accessed on 28<sup>th</sup> May 2018 on 07:00pm.

# Appendix

# **Appendix A: Project Reflection**

The Table below provides information about project.

| Name        | Description                                                                                                    |
|-------------|----------------------------------------------------------------------------------------------------|
| HTML        | Hypertext Markup Language. HTML is standard language for creating any web pages or web based application.                                                             |
| Css         | Cascading Style sheets. Css is a Style sheet language That is use for designing purpose of any web based application.                                                 |
| PHP         | Hypertext preprocessor. PHP is server-side scripting language. PHP used as a programming purpose.                                                                     |
| Javascript  | Javascript is a programming language. Mainly use for web development.                                                                                                 |
| JQuery      | JQuery is a concise and fast Javascript library that can be used to simplify event, HTML document.                                                                    |
| JSON        | Javascript Object Notation. It is a text based data exchange format for<br>structuring data. Mainly use for exchang data between web based application<br>and server. |
| Ajax        | Ajax is method of exchanging data with a server and updating parts of a web page without reloading the entire page.                                                   |
| CodeIgniter | CodeIgniter is Framework which is based on PHP.                                                                                                    |